http://www.samsungyepp.com

DIGITAL AUDIO PLAYER **YP-700** Ξ

2X MP3 Memory Expansion Slot MP3 & WMA Playback FM Remote Controller(Option) Voice Recording Function High Speed USB D.I.Y. Support Upgradeable

Samsung Electronics America Inc. 105 Challenger Road, Ridgefield Park, N.J. 07660

SERVICE DIVISION TEL: 1-800-SAMSUNG (1-800-726-7864)

Download from Www.Somanuals.com. All Manuals Search And Downl

AH68-00966A (Rev 2.5)

#### Safety symbols information

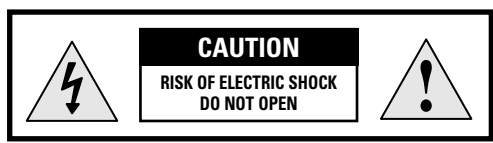

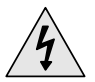

This symbol indicates uninsulated material within your unit may cause an electrical shock. For the safety of everyone in your household, please do not remove product covering.

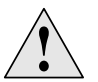

The symbol calls attention to features for which you should read the enclosed literature closely to prevent operating and maintenance problems.

#### WARNING: TO PREVENT FIRE OR SHOCK HAZARD, DO NOT EXPOSE THIS EQUIPMENT TO RAIN OR MOISTURE.

CAUTION: To prevent electic shock, match wide blade of plug to wide slot, and fully insert.

### **SAFETY(Charger) Using the Charger**

- A charger is provided with yepp.
- Use only approved NI-MH rechargeable battery and charger.
- Insert the rechargeable battery into the battery slot. *1*
- ❈ Make sure that you put the polarity of the battery in the right direction.
- Plug the charger into a wall outlet. *2*
- ❈ The charger can be operated from an AC 120V/60Hz source

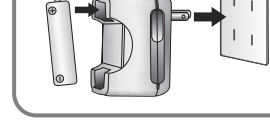

- ❈ Red light indicates that battery is being charged.
- ❈ Green light indicates that battery is fully charged after charging about 4 hours.
- ❈ When light color changes to green, remove the rechargeable battery from the charger within one hour.

#### **Warning :**

- Never use any charger or battery that is damaged in any way.
- After charging the rechargeable battery, disconnect charger from power source.
- $\bullet$  Do not overload the outlet or extension cords.
- The battery can be charged and discharged hundreds of times, but it will gradually wear out. When the operation time is noticeably shorter than normal, it is time to buy a new battery.
- Don't charge the rechargeable battery over 24 hours.
- Overcharging or overdischarging will shorten the life of the rechargeable battery.
- To use the rechargeable battery for long time, repeat full charging and full discharging.
- When using the rechargeable battery for the first time or when left unused for a long time, charge it fully before using it again.
- Do not short-circuit the battery. Accidental short circuiting can occur when a metallic object (coin, clip or pen) causes a direct connection between the + and - terminals of the battery. Short-circuiting the terminals may damage the battery.

### **Contents**

### **Preparations**

 $\begin{picture}(20,20) \put(0,0){\line(1,0){10}} \put(15,0){\line(1,0){10}} \put(15,0){\line(1,0){10}} \put(15,0){\line(1,0){10}} \put(15,0){\line(1,0){10}} \put(15,0){\line(1,0){10}} \put(15,0){\line(1,0){10}} \put(15,0){\line(1,0){10}} \put(15,0){\line(1,0){10}} \put(15,0){\line(1,0){10}} \put(15,0){\line(1,0){10}} \put(15,0){\line(1$ 

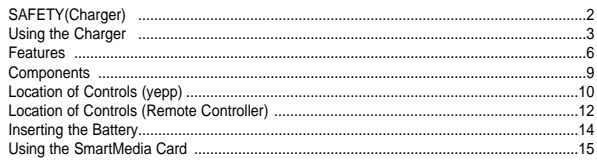

### **Basic Usage**

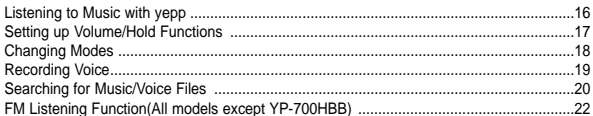

### **Additional Usage**

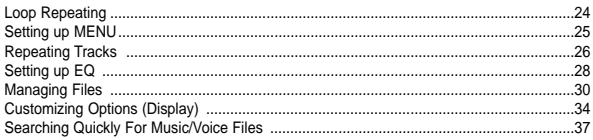

### **Connection to Computer**

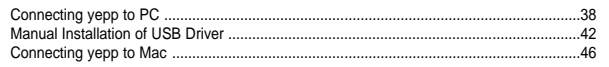

### **Software Usage**

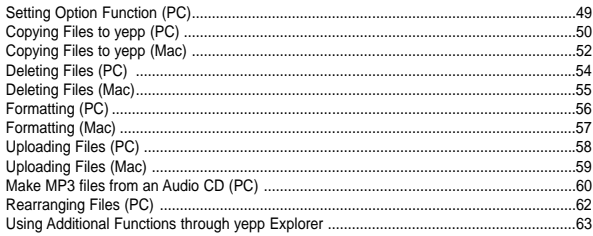

### **Appendix**

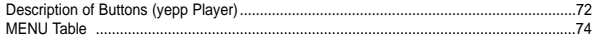

### **Customer Support**

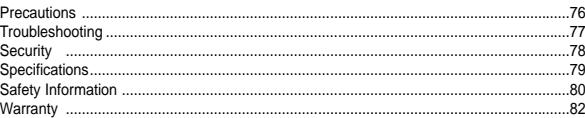

# **DIGITAL SOUND Yepp'**

# **DIGITAL SOUND YEPP'**

### **2X MP3** (refer to P.66)

MP3 compression technology that allows you to downsize your MP3 files via software.

### **Upgradeable Upgradeable**

You can upgrade the built-in programs if necessary. ex) Add functions, CODEC, etc. Please refer to the yepp home page (http://www.samsungyepp.com) when you need to upgrade your yepp.

### **Memory Expansion Slot** (refer to P.15)

You can expand 8MB~128MB by adding a SmartMedia card.

### **MP3 & WMA MP3 & WMA Playback Playback**

MP3 is an MPEG1 Layer3 audio format. WMA is a Microsoft Windows Media audio format.

### **FM Remote Controller** (Option, refer to P.22)

Capable of storing 5 stations

### **D.I.Y.**

- 
- LOGO Embellishment (refer to P.35) Adjustable Contrast (refer to P.36)
- Changeable LCD Fonts (refer to P.64)
- Setting up EQ (refer to P.28) Adjustable Scroll speed(refer to P.36)
	-

# **DIGITAL SOUND YEPP'**

### **Components**

#### 11001010100110

### **Playing Time**

This unit uses a NI-MH rechargeable battery Operation can last 20 hours (AAA alkaline battery + rechargeable battery)

### **Backlight** (refer to P.36) **High Speed USB**

Blue-color backlight Download speed Max. 5Mbps

### **Sound**

You can adjust equalizer manually.

### **Voice Recording Function** (refer to P.19)

Suitable for recording lectures and meetings Model Contains Model Contains Model Contains Model Contains Model

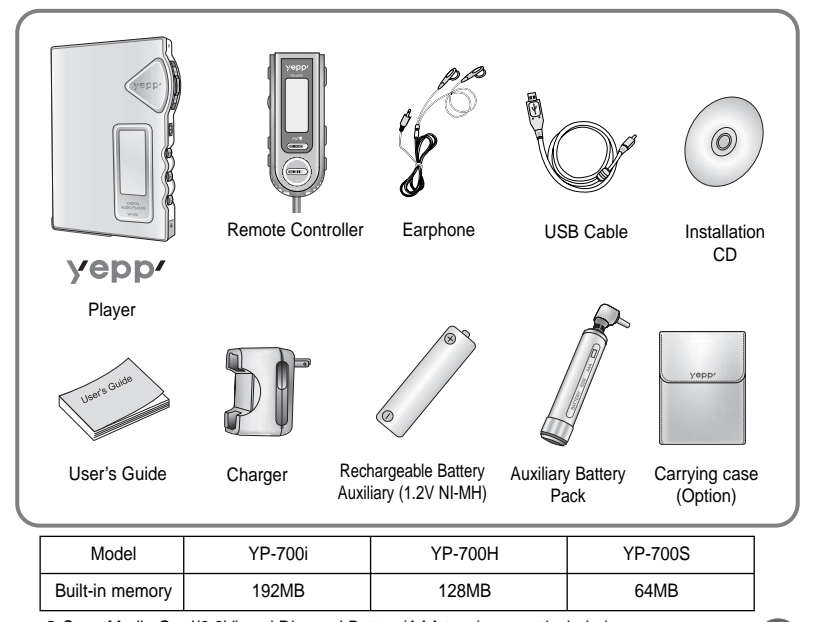

**9**

● SmartMedia Card(3.3V) and Disposal Battery(AAA type) are not included.

Download from Www.Somanuals.com. All Man<del>oal9 ଷ୍ଟ</del>୍ରଜ୍ୟନ୍ତ୍ରମ୍ପେ<del>ଷ୍ଟ୍ରେ</del>ଫାର୍ଭ୍ୟୋକ୍ସାଥିଲେ to change for improvement without notice.

### **Location of Controls (yepp)**

 $\sim$ 

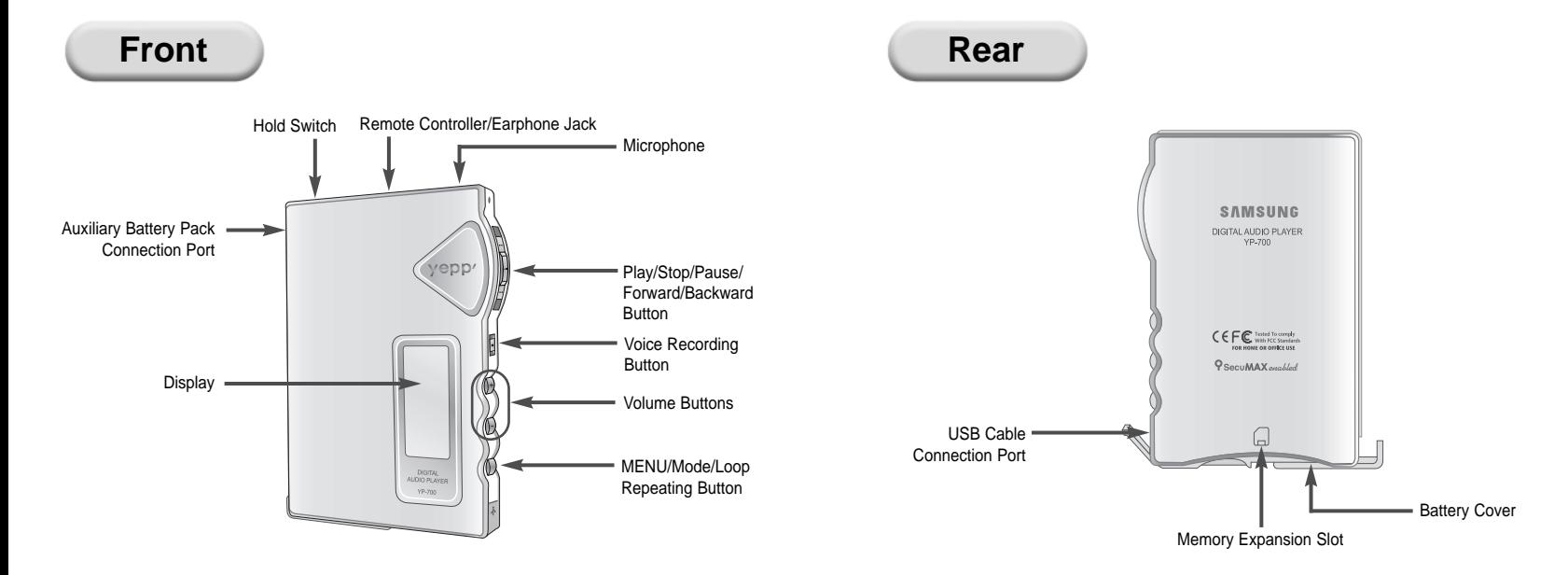

**10 11** Download from Www.Somanuals.com. All Manuals Search And Download.

### **Location of Controls (Remote Controller)**

Alberta

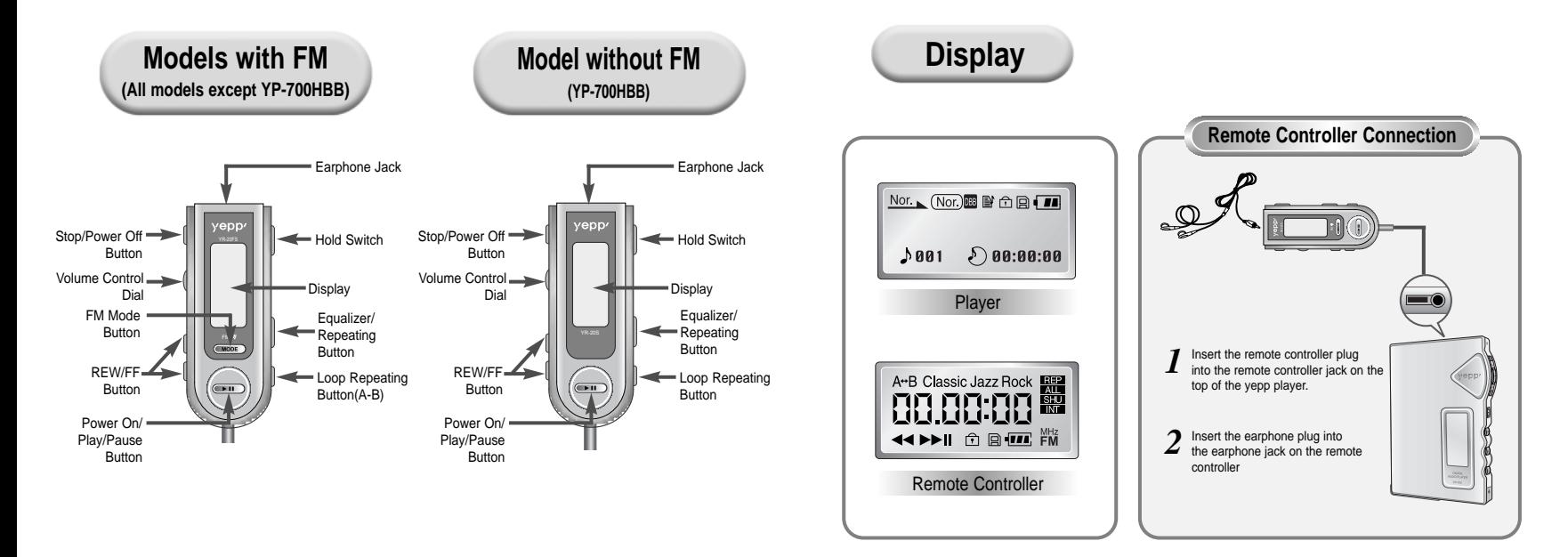

### **Inserting the Battery**

### **Using the Rechargeable Battery**  $111112$ ◗

- Open the battery cover by pushing it *1 2* in the direction of the arrow.
- **1** Insert the battery into the groove and make sure that you put the polarity of the battery in the right direction. Close the battery cover by

pushing it in the direction of the arrow.

### **Using a Disposal Battery**

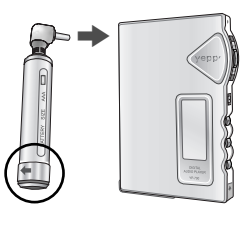

- Open the battery pack cover in the direction of arrow. *1*
- Insert the battery correctly and close the battery pack cover. *2*
- Plug the battery pack into the extension battery connection port.
- 

### **Using the SmartMedia Card**

Your yepp player allows you to expand memory capacity by adding a SmartMedia card.

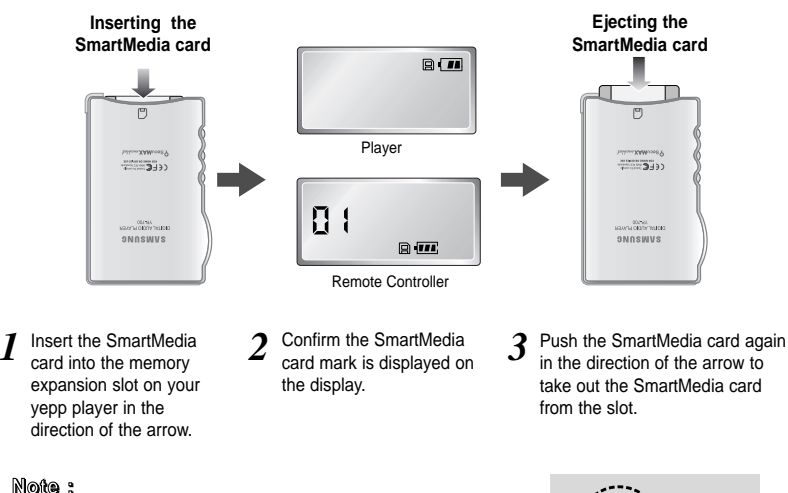

- Do not insert/eject the SmartMedia card during playback of music/voice files. - Make sure to turn off the player before inserting/ejecting the SmartMedia card.
- $\bullet$  Use 3.3V SmartMedia cards only.
- SmartMedia cards of 8MB~128MB can be used.
- $\bullet$  Do not touch the metal face of the SmartMedia card.

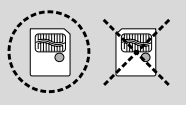

**3.3V 5V**

**14 15** Download from Www.Somanuals.com. All Manuals Search And Download.

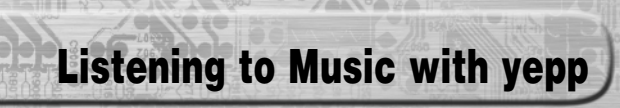

### **Setting up Volume/Hold Functions**

First, insert a battery and connect the earphones and the remote controller to the player.

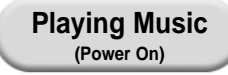

When you press the  $\blacktriangleright$ / utton(yepp player)/ the  $\blacktriangleright$  III button(remote controller), the yepp logo appears and a music/voice file is played.

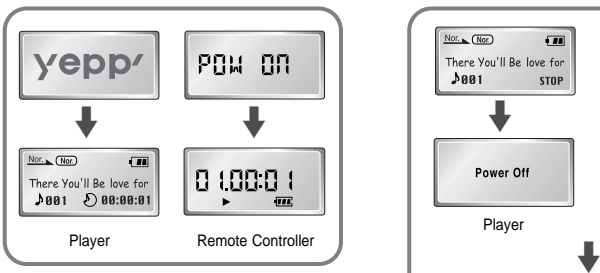

#### **Note :**

- If the  $\blacktriangleright$  II button on remote controller is pressed while playing, yepp is paused.
- WMA file can be played only at a bit rate between 48Kbps and 192Kbps.[supplied by Windows Media Player (Ver 8.0)]

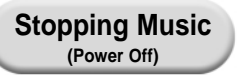

When you press the  $\blacktriangleright$ / $\blacksquare$  button (vepp player) or the  $\blacksquare$  button(remote controller) while playing, the music stops. If no buttons are pressed within 5 seconds, the yepp automatically powers off.

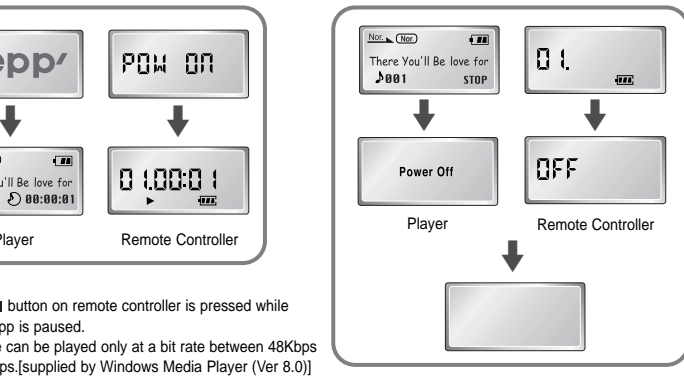

### **Adjusting the Volume**

Press the  $+/-$  button on the side of the yepp player to adjust the volume while playing.

**Note :** Volume ranges from 00 to 30. • Press briefly to adjust step by step. • Press and hold to adjust continuously.

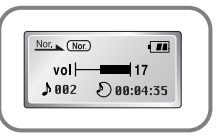

### **HOLD Function**

Under Hold mode, no buttons work.

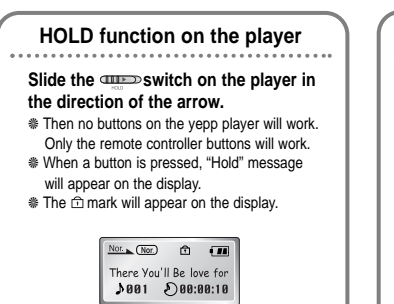

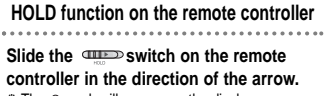

❈ The mark will appear on the display. No buttons on the remote controller will work. (Volume control dial will work.) Only the yepp player buttons will work.

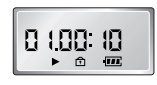

**17**

Download from Www.Somanuals.com. All Manuals Search And Download

### **Changing Modes**

### **Recording Voice**

**To Record Voice**

Press the **MODE** button on the yepp player or the **A-B** button on the remote controller in STOP mode.

**DO ANGARA** 

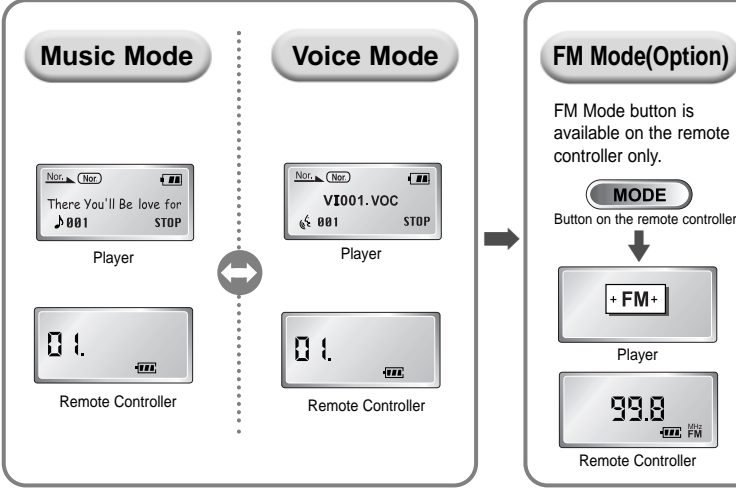

FM Mode button is available on the remote controller only.

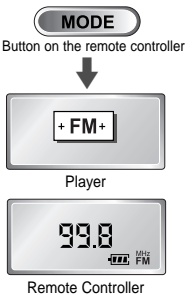

#### Press the **REC** button(player) in STOP mode.  $\bullet$  Use the  $\blacktriangleleft \blacktriangleleft / \blacktriangleright \blacktriangleright$  button to select built-in memory/SmartMedia card and start recording using the **REC** or ►/■button *1*

Press the **⊳**/■ button to pause while recording.<br>**Press the ▶/■ button again to resume recording.** 

Press the **REC** button to stop recording. A new voice file is created.

• The Voice messages are recorded on the built-in memory or SmartMedia card in order of VI001, VI002.....

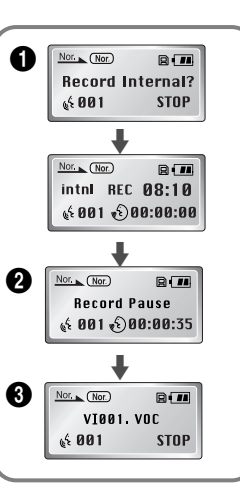

#### **Note :**

*3*

- When the recording function does not work well, format the relevant memory first before starting recording again.
- Voice recording function button is available on the player only.
- Do not take out or insert the SmartMedia card while voice recording is under way.
- When memory is full, recording stops automatically.

(The available time is displayed on the right of display(player) when recording begins.)

### **Searching for Music/Voice Files**

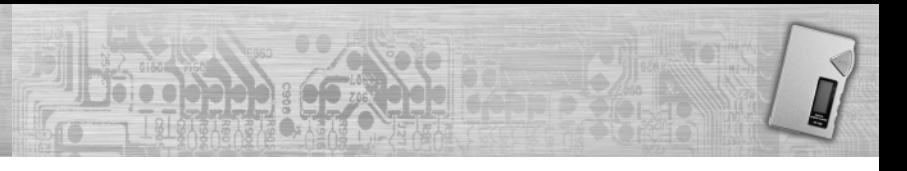

### **Searching for Specific Parts in PLAY Mode**

Press and hold the  $\blacktriangleleft \blacktriangleleft / \blacktriangleright \blacktriangleright$  button while playing to find the part you want to listen to.

Release the  $\leftarrow \rightarrow \bullet$  button to resume playing.

• With VBR files, pressing the button within the first 5 seconds of the start of track may not result in the previous track playing.

- With VBR files, the actual running time may differ from that of the player display.
- VBR(Variable Bit Rate) file: MP3 file whose compression rate changes when played.

#### $Nor_{\bullet}$   $(Nor)$  $\overline{m}$ There You'll Be love for  $0.002$  00:03:02  $Nor_{\bullet}$  (Nor.)  $\overline{1}$ There You'll Be love for  $1002$  00:02:20  $Nor_{\bullet}$  (Nor.)  $\overline{m}$ There You'll Be love for  $\bigtriangledown$  802  $\bigtriangledown$  80:01:10

### **Searching for Music/Voice Files in PLAY Mode.**

Press the  $\blacktriangleright$  button briefly while playing to advance to the next track. Press the  $\blacktriangleleft$  button briefly within 5 seconds Note :<br>■ With VRR files pressing the addition to play. Press the button to play. Press the button to play. Press the button to play. track. Press the  $\blacktriangleleft\blacktriangleleft$  button briefly after 5 seconds from the start of the track to play the beginning of the current track.

### **Searching for Music/Voice Files in STOP Mode.**

Press the  $\blacktriangleleft \blacktriangleleft / \blacktriangleright \blacktriangleright$  button in STOP mode to skip to the previous or next track.

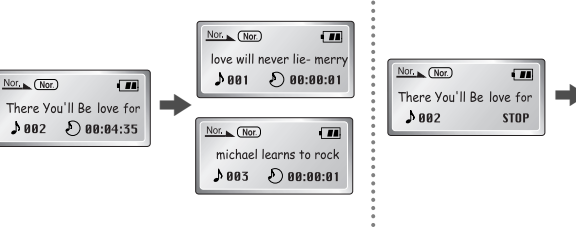

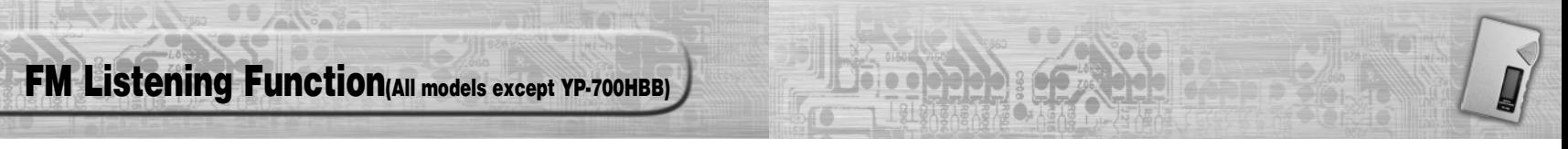

Turn on the power of yepp and connect the remote controller.

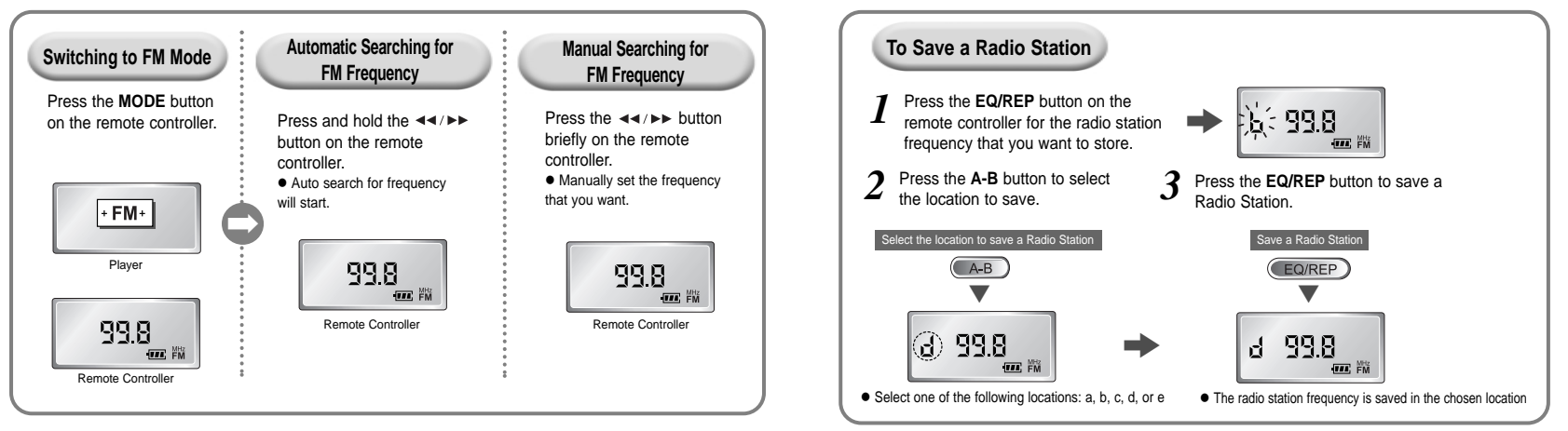

#### **Note :**

**22**

- Only buttons on the remote controller will work in the **FM** mode.
- In FM mode, you can't connect yepp to a computer.
- Backlight function of the remote controller display will not work in the **FM** mode.
- To exit **FM** mode, press the **MODE** button.

#### Download from Www.Somanuals.com. All Manuals Search And Download.

**Note :**

- Up to five stations(a, b, c, d, and e) can be saved.

- Press the **A-B** button to access the saved location directly.

- You can replace one station with another at each saved location, but it is not possible to delete a saved station.

# **Loop Repeating**

 $\sim$ 

### **Loop Function**

### **Starting Point**

While playing music/voice files, press the **MODE** button briefly (yepp player)/ the **A-B** button (Remote controller) at the beginning of the loop you want to set.

 $\overline{A}$  $\supset$  flickers in the display.

> $\overline{A}$   $\overline{N}$  $\overline{H}$ There You'll Be love for  $002 \quad 000:04:35$

### **Ending Point**

Press the **MODE** button briefly (yepp player)/ the **A-B** button (Remote controller) at the end of the loop.

 $(A \mid B)$  appears in the display. The loop is played repeatedly.

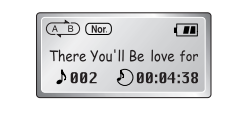

#### **Note :**

Press the **MODE** button briefly (yepp player)/ the **A-B** button (Remote controller)to cancel the loop.

### **Setting up MENU**

**Press and hold the MODE button on the yepp player to switch to MENU mode.**

Use the  $\blacktriangleright$ / $\blacksquare$  button to select and the  $\blacktriangleleft$ / $\blacktriangleright\blacktriangleright$  button to move.

Press the **MODE** button one more time to cancel the **MENU** mode.

**00 Alterna** 

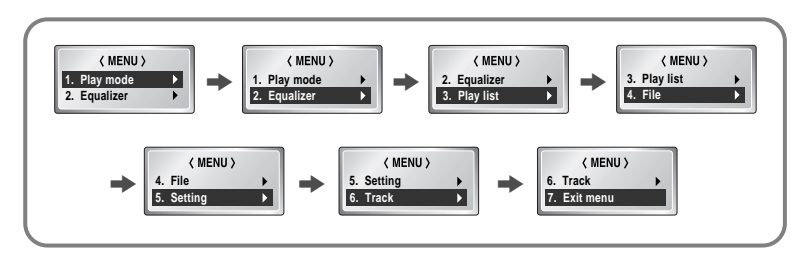

**25**

- **Play mode** : To select track repeating mode.
- **Equalizer** : To use equalizer function.
- **Play list** : To select files to listen to.
- File : To delete or format music/voice files.
- **Setting**: To change the basic setup options of the display.
- **Track** : To search for the file quickly.
- **Exit menu** : To exit **MENU.**

#### **Note :**

- In **MENU**, **Go up** can be used to exit the current setting.
- In **MENU** mode, no input for 10 seconds will cancel the **MENU** mode.

### **Repeating Tracks**

### **Track Repeating Function On the yepp Player**

**CANGER** 

In **MENU**, select **1.Play mode**. *1*

*2*

In **PLAY MODE**, use the  $\leftarrow \leftarrow \leftarrow$  button to move to the mode you want and press the  $\blacktriangleright$ / $\blacksquare$  button to select.

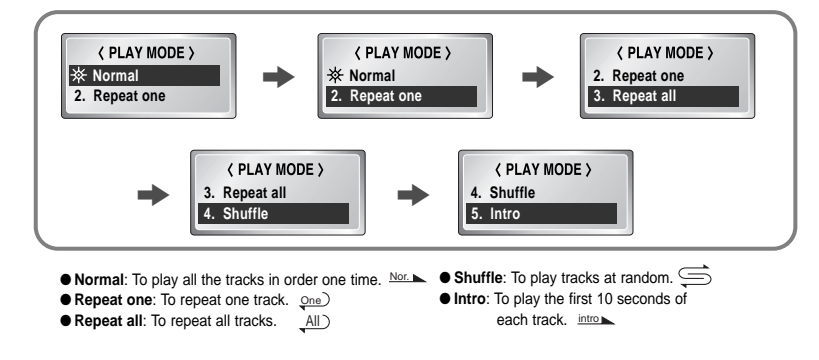

#### **On the Remote Controller**

Each time the **EQ/REP** button is pressed and held, the mode will change in order of **REP**, **ALL**, **SHU**, **INT** and **Normal**.

- Repeats one track only.
- **ALL** Repeats all tracks.
- SHU Enables random playback.
- INT Enables yepp to repeat the first 10 seconds of each track.

#### **Note :**

Normal mode is not indicated on the display.

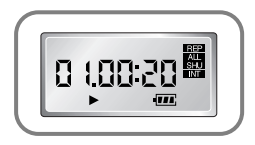

### **Setting up EQ**

### **EQ Function** On the yepp Player **Controller is a set of the Remote Controller On the Remote Controller**

### *1* In **MENU**, select **2. Equalizer**.

In EQ, use the  $\leftarrow \leftarrow$  button to move to the setting you want (out of the 8 settings) and press the  $\blacktriangleright$  I button to select. If you want manual equalizer, select **User** and **Bass/Treble**. *2*

Alberta

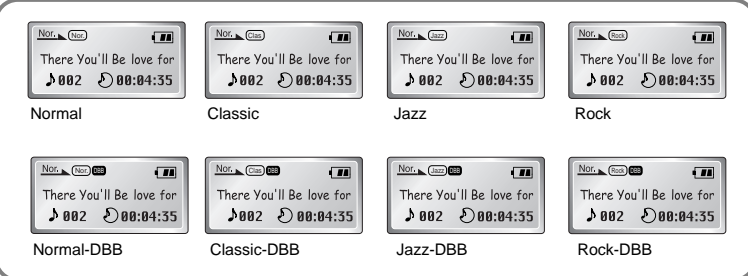

#### **Note :**

DBB is for Dynamic Bass Booster, which enhances bass response.

Each time the EQ/REPbutton is pressed, the mode will change in order of **Classic**, **Jazz**, **Rock**, and **Normal**.

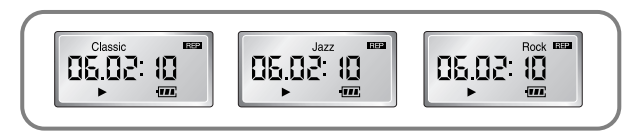

#### **Note :**

- $\bullet$  DBB and User cannot be accessed with the remote controller.
- Normal mode is not indicated on the display.

### **Managing Files**

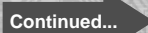

### **Editing Play List**

*1* In **MENU**, select **3. Play list**

In **PLAY LIST**, select the mode (Music or Voice) to edit and select **Edit**. **•** Select Delete to erase play list. *2*

**BOARD** 

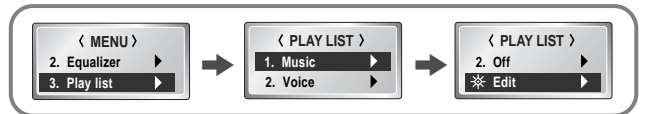

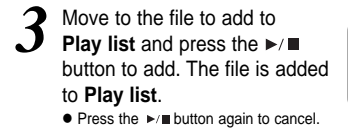

Select **Confirm** to save **Play list**. *4*

- Select **Cancel** not to save **Play list**.

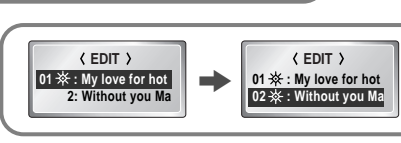

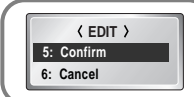

**Listening to Files Selected in Play List**

*1* In **MENU**, select **3. Play list**

In **PLAY LIST**, select the mode (Music or Voice) to use Play list and select On.

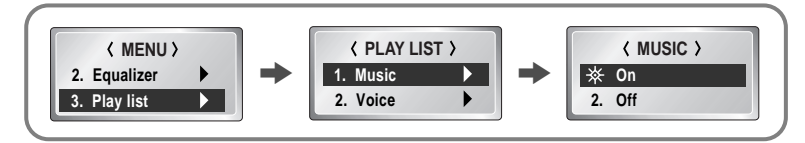

**3** When **Play list** is selected,  $\triangleq$  is displayed on yepp player. **Playse** Press the  $\triangleright$  **I** button to play the file saved in **Play list.** 

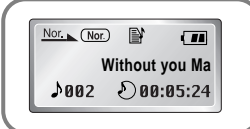

**30 31** Download from Www.Somanuals.com. All Manuals Search And Download.

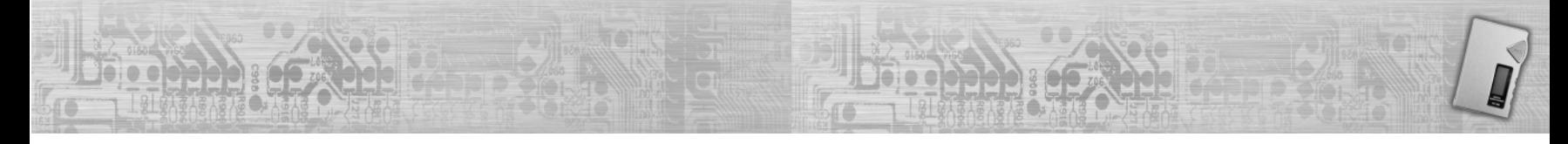

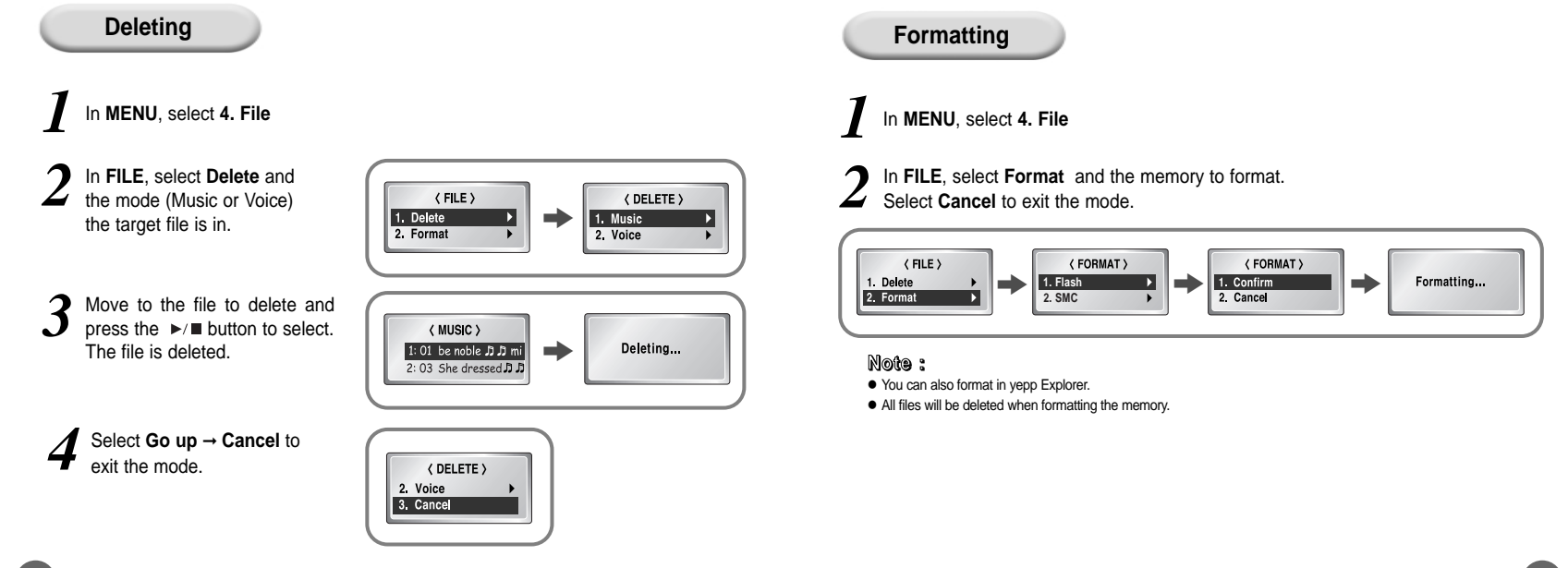

### **Customizing Options (Display)**

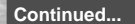

### **Setting Function**

### *1* In **MENU**, select **5. Setting**

In **SETTING**, use the  $\blacktriangleleft \rightarrow \blacktriangleright$  button to move to the function you want to change and select the function by using the  $\blacktriangleright$ / $\blacktriangleright$  button.

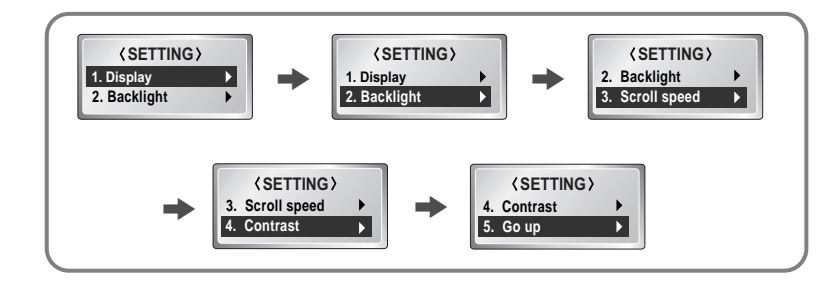

### **Display** ➞ **1. Information**

€ ≏ Ū

- **Play time**: displays current play time
- **Remain time**: displays remaining play time
- **Total time**: displays total play time

**• Compression**: displays compression rate - **Free memory**: displays remaining memory

### **Display** ➞ **2. Logo**

- **Default**: "yepp" logo
- **User define**: displays user-defined logo
- **None**: displays no logo.

### Default Setting ex) User defined setting yepp<sup>,</sup> yepp

#### **Note :**

yepp homepage (http://www.samsungyepp.com) offers a program to edit the user defined logo. You can download from **SUPPORT**. You can't use yepp logo Editor on Mac.

### **Searching Quickly For Music/Voice Files**

 $\left( \begin{array}{cc} 0 & 0 \\ 0 & 0 \end{array} \right)$ 

### **Backlight**

Press the  $\leftarrow \leftarrow$  button to set the backlight "ON" time. When a button is pressed, backlight will stay on for the time you set.

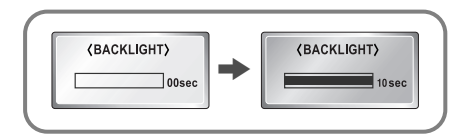

#### **Scroll speed**

Press the  $\blacktriangleleft$   $\blacktriangleleft$  / $\blacktriangleright$   $\blacktriangleright$  hutton to set the scroll speed.

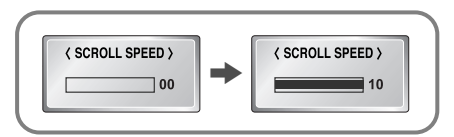

#### **Contrast**

Press the  $\blacktriangleleft \blacktriangleleft / \blacktriangleright \blacktriangleright$  button to set the contrast.

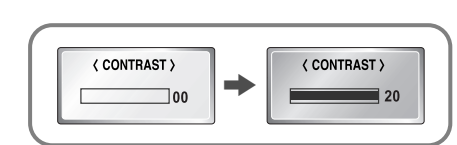

### **Track function**

### *1* In **MENU**, select **6. Track**

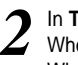

In **TRACK**, select the memory or the track to listen to first. When **Direct flash** is selected, first track in flash memory is played first. When **Direct SMC** is selected, first track in SMC is played first.

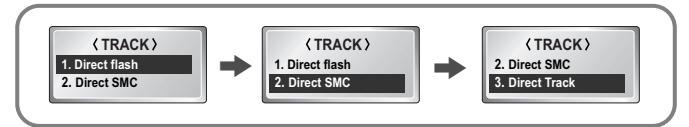

When **DIRECT TRACK** is selected, select the track number by using the  $\blacktriangleleft \blacktriangleleft \blacktriangleleft \blacktriangleright \blacktriangleright$  button. When the  $\blacktriangleright$  I button is pressed, playback starts from the selected track number. *3*

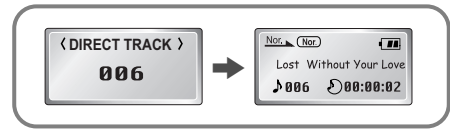

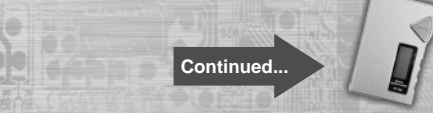

**39**

**Before connecting yepp to PC, make sure to install yepp Audio Manager.** If "**Add New Hardware Wizard**" appears, press the **[Cancel]** button and install yepp Audio Manager.

### **System Requirements.**

- Pentium 133MHz or greater
- $\bullet$  Windows 98/ME/2000/XP
- 20MB of available hard disk space
- $\bullet$  CD-ROM drive (double speed or greater)
- USB port supported
- VGA graphic

#### **Additional Features**

yepp Explorer (refer P.63)

- Fonts Downloading - 2X MP3

Logo Editor (download from http://www.samsungyepp.com)

- Logo Editing

**38**

### **Installing software**

*1*

Insert the Installation CD into CD-ROM drive. The window shown below appears. Select **[yepp Audio Manager]** → **[yepp Audio Manager Install]**.

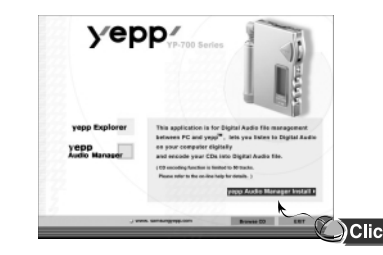

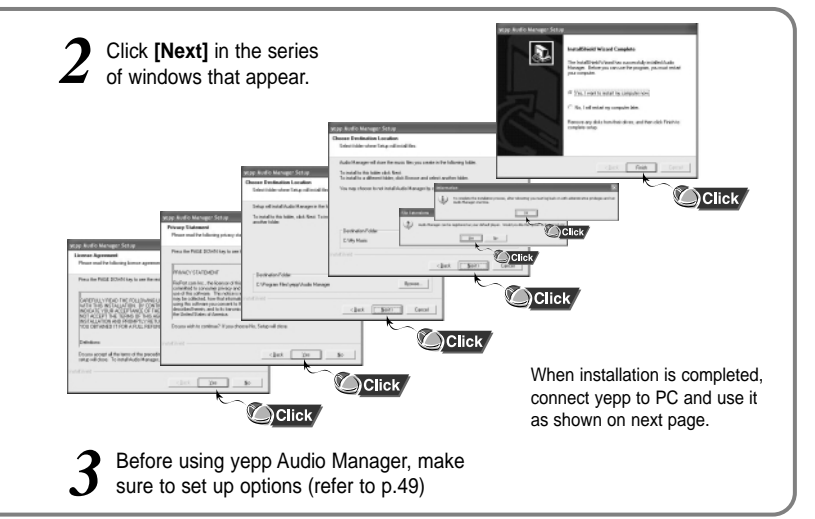

**Note :** How to delete the yepp Audio Manager (Rioport Manager):

 $\bullet$  [Start]  $\rightarrow$  [Control Panel]  $\rightarrow$  [Add or Remove Programs]  $\rightarrow$  Select the yepp Audio Manager (Rioport Manager)  $\rightarrow$ [Change/Remove] → [OK]

Download from Www.Somanuals.com. All M**einuads SeiarcianAget Bowntolan**ager) is already installed on your PC, remove the existing yepp Audio Manager (Rioport Manager) first before making a new installation.

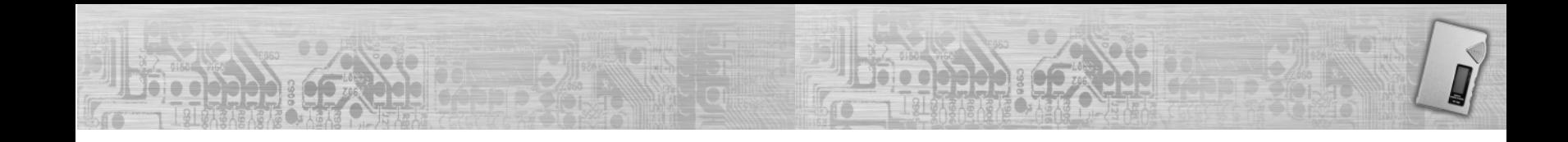

### **Connecting yepp to PC with USB cable**

*1*Insert the battery into yepp and turn on the yepp.

- **2** Plug one end of the USB cable into the USB port on the back of the PC.
- Plug the other end of the USB cable into the USB port on the right side at the bottom. *3*
	- PC may temporarily malfunction if you unplug the USB cable from PC while yepp Audio Manager is initiating or executing a command.
	- USB driver is installed a message saying that it is searching for a new device. If USB driver is not installed, try one more time after rebooting PC.

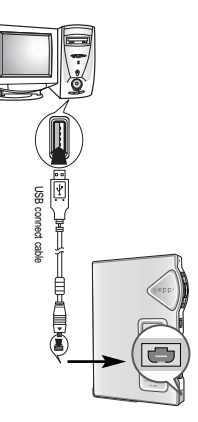

- When USB driver is not Installed automatically, refer to next page.
- When USB driver is installed, "**SAMSUNG YP-700**" will appear in
- **[System Properties]** ➝ **[Device Manager]** as shown in the picture on the right. *5*

#### **Note :**

How to check USB driver How to check USB driver Windows 98,ME: **Control Panel** ➝ **System** ➝ **Device Manager** Windows 2000: **Control Panel** ➝ **System** ➝ **Hardware** ➝ **Device Manager**  Windows XP: **Control Panel** ➝ **System** ➝ **Hardware** ➝ **Device Manager**

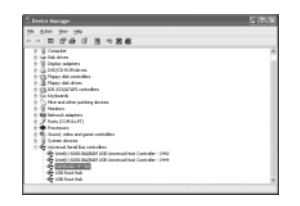

### **Manual Installation of USB Driver**

If yepp does not communicate with PC (USB driver can't be installed automatically), turn on the power of yepp and connect yepp to PC, install USB driver manually (How to check USB driver : refer to page 41)

### **In Windows XP**

Connect yepp to PC. 1 Connect yepp to PC.<br>The window shown below appears.<br>**2** drive. Select **[Install from a list or specific location (Advanced)]** and click **[Next]**.

Select **[Search removable media (floppy, CD-ROM...)]** and click **[Next].**

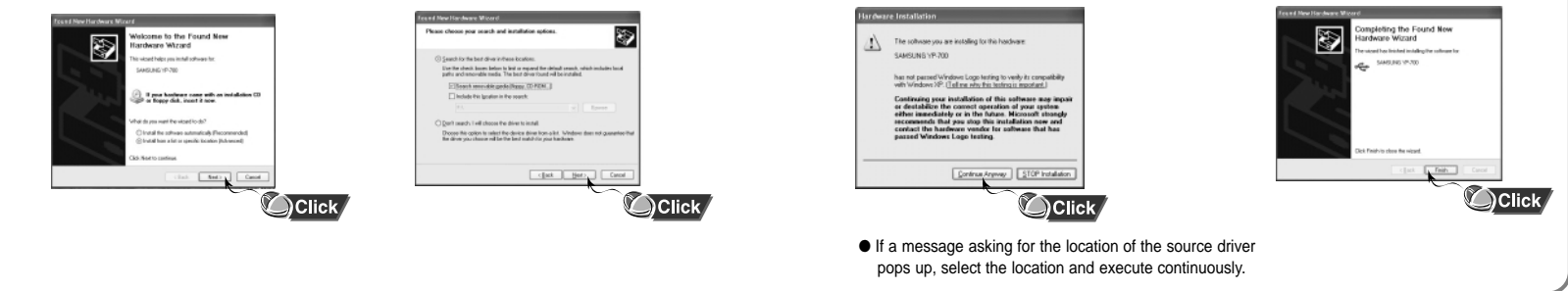

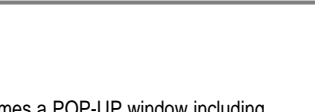

system. Click **[Continue Anyway]**

2 Insert Installation CD into CD-ROM 3 Sometimes a POP-UP window including  $\overline{A}$  When Installation is completed,  $\overline{A}$  drive. This software does not impair or destabilize the correct operation of your

➡**Continued...**

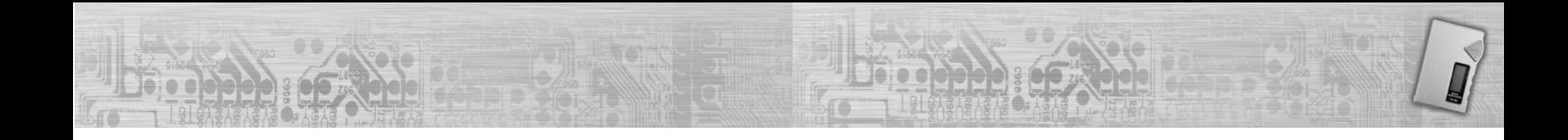

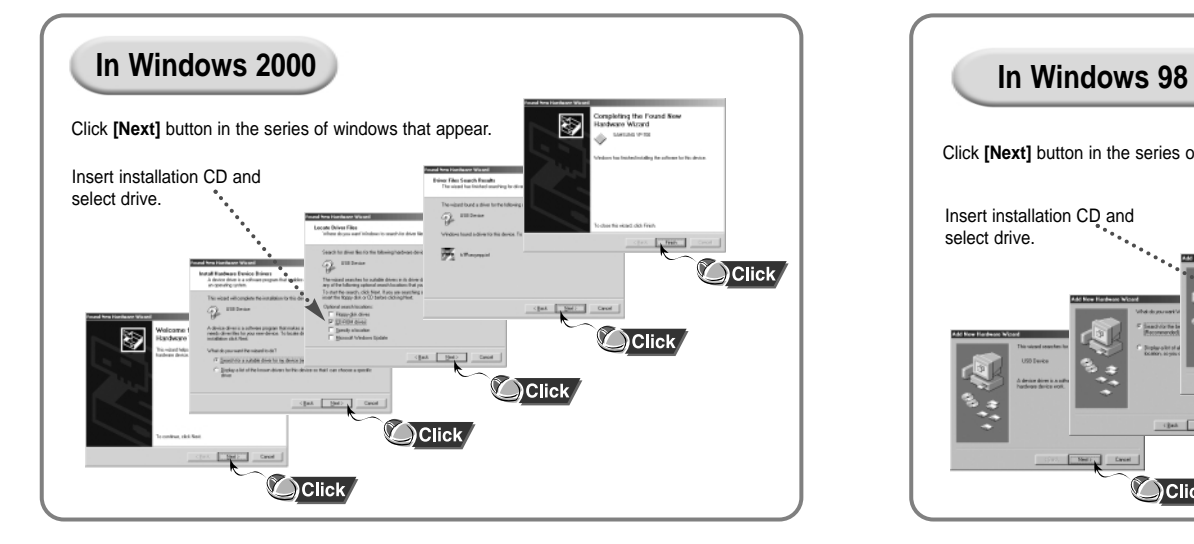

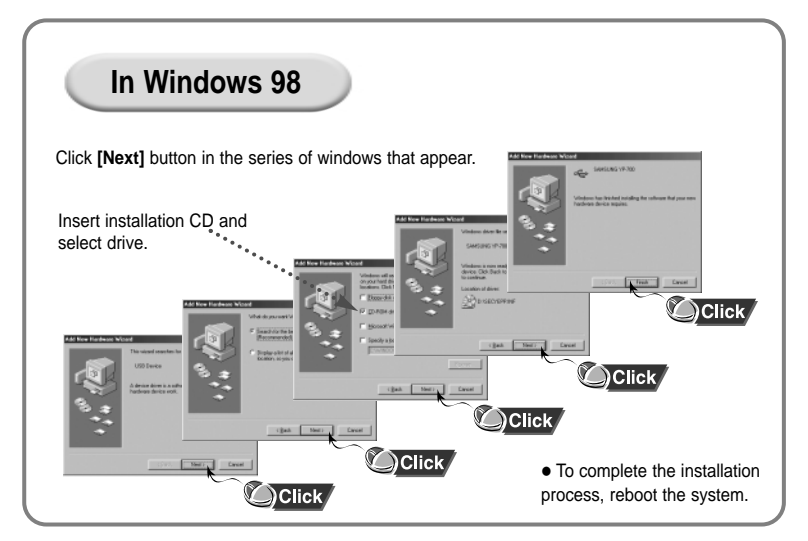

### **Connecting yepp to Mac**

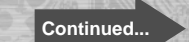

Before connecting yepp to Mac, make sure to install the iTunes plugin.

#### **Installing software**

*1*

### **System Requirements.**

- Mac  $(9 10)$
- 20MB of available hard disk space
- CD-ROM drive
- (double speed or greater)
- USB port supported
- iTunes 2.0 & 3.0
- If it has not been previously installed, install it from Apple's Installation CD.
- This unit will work on Mac with iTunes 2.0/3.0 only.

Insert the Installation CD into CD-ROM drive. The window shown below appears. Double-click YP-700 iTunes Installer in Installation CD.

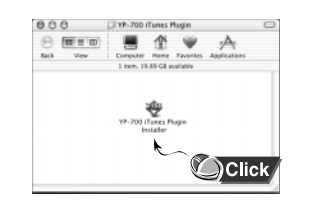

2 Double-click Installation program, 3 Click [Install]and Installation and screen below appears. and screen below appears. Click **[Continue]**.

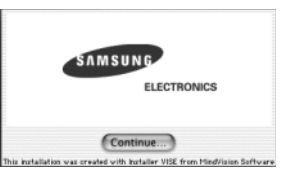

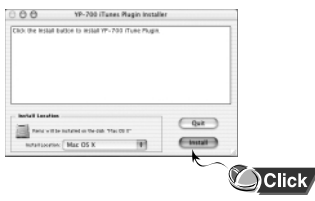

When Installation is completed, restart system if operating in Mac OS 9. In Mac OS X, you have no need to restart system.

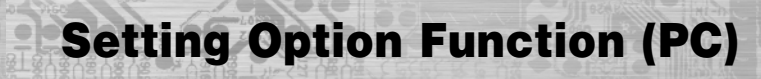

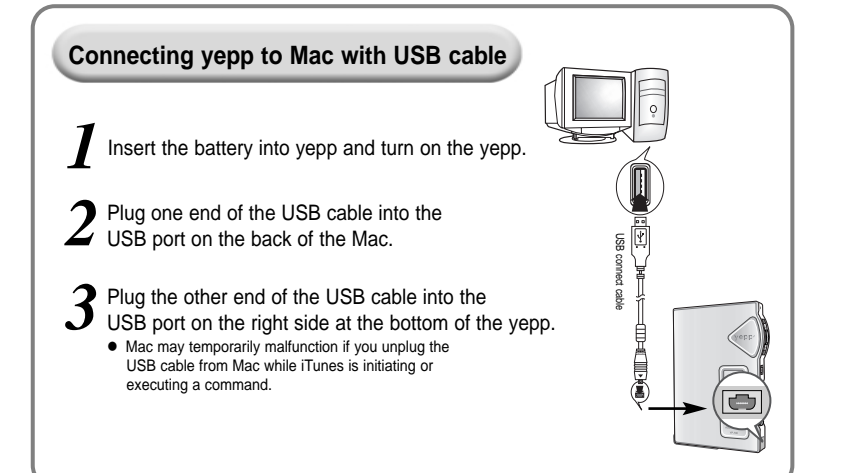

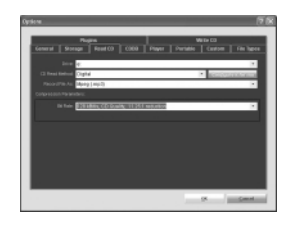

#### **CD Ripping Settings**

 $\bullet$  Click on the yepp Audio Manager  $\rightarrow$  [View]  $\rightarrow$  $[Options...] \rightarrow [Read CD] \rightarrow Set$  the  $[Record File As]$  $\rightarrow$  Set the [Bit Rate]  $\rightarrow$  Press [OK]

# $1000 - 1000$

#### **Device Setting**

 $\bullet$  Click on the yepp Audio Manager  $\rightarrow$  [View]  $\rightarrow$  $[Options...]$   $\rightarrow$   $[Portable]$   $\rightarrow$  Set the yepp YP-700 on [Device] → Press [OK]

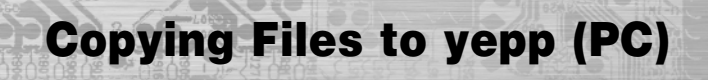

Before copying files, turn on the power of yepp and connect yepp to PC.

Run yepp Audio Manager. ● Double- click yepp Audio Manager icon on your desktop.

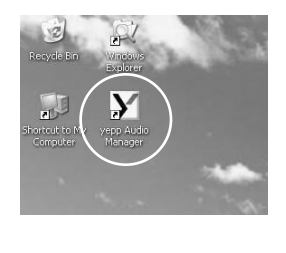

 $\boldsymbol{1}$  Run yepp Audio Manager.  $\vdots$  2 Click on the [File] → [Search Hard  $\vdots$  3 Select [copy to devices] →<br>  $\cdot$  Double- click yepp Audio  $\vdots$  2 Disks for Tracks] / [Add Tracks...] 3 [Select Tracks From Database] / and save the music files that you want on the database

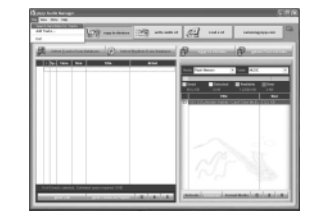

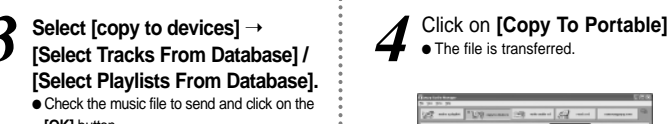

**[OK]** button. ● If the YP-700 memory capacity is insufficient. a warning message will pop up.

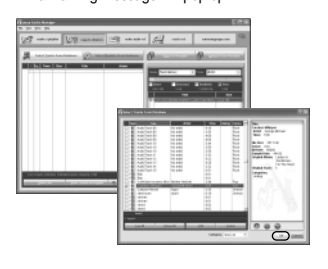

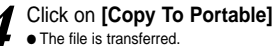

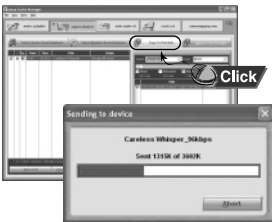

Do you want to save more songs? You can use the 2X MP3 function to compress MP3 files. [refer to "Using Additional Functions through yepp Explorer" (P.63)]

#### **Note :**

- Total memory size depends on physical characteristics of flash memory.
- A 64Kbps WMA file uses about 512KB per minute.
- **Note : ●** An 128Kbps MP3 file uses about 1MB of memory per minute.
	- Directories are divided according to file extensions(.mp3,.VOC...). Open the directory to check the saved file.
		- Do not insert or take out the SmartMedia card while a file is being transferred.
	- You can't download files to yepp in FM mode.

**50**<br>Download from Www.Somanuals.com. All Manuals Search And Download.

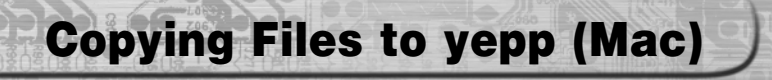

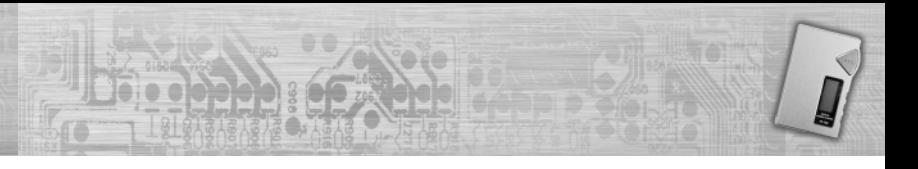

Before copying files to yepp, execute iTunes. Connect yepp to Mac, turn on the power of yepp and then proceed.

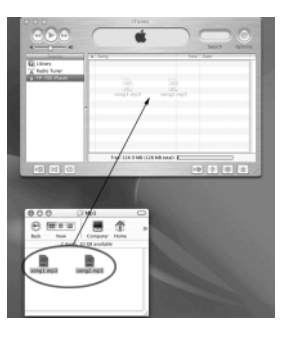

To copy files to yepp, Drag & drop files to iTunes. Files are saved. Now you can listen to music with yepp after *a* removing the USB cable.

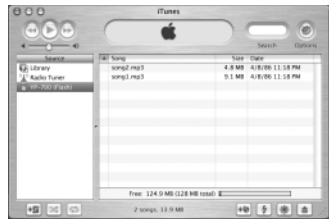

#### **Note :**

- $\bullet$  Total memory size depends on physical characteristics of flash memory.
- A 64Kbps WMA file uses about 512KB per minute.
- **NOte** :  $\bullet$  An 128Kbps MP3 file uses about 1MB of memory per minute.
	- Do not insert or take out the SmartMedia card while a file is being transferred.
	- You can't download files to yepp in FM mode.

# **Deleting Files (PC)**

# **Deleting Files (Mac)**

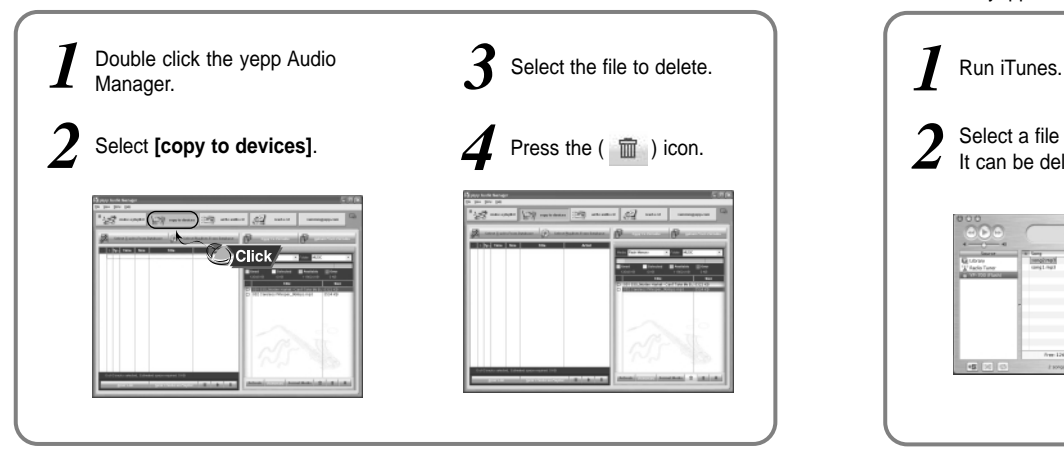

Before deleting files, execute iTunes.<br>Before deleting files, execute iTunes.<br>Connect yepp to Mac, turn on the yepp and then proceed.

**CANGARE** 

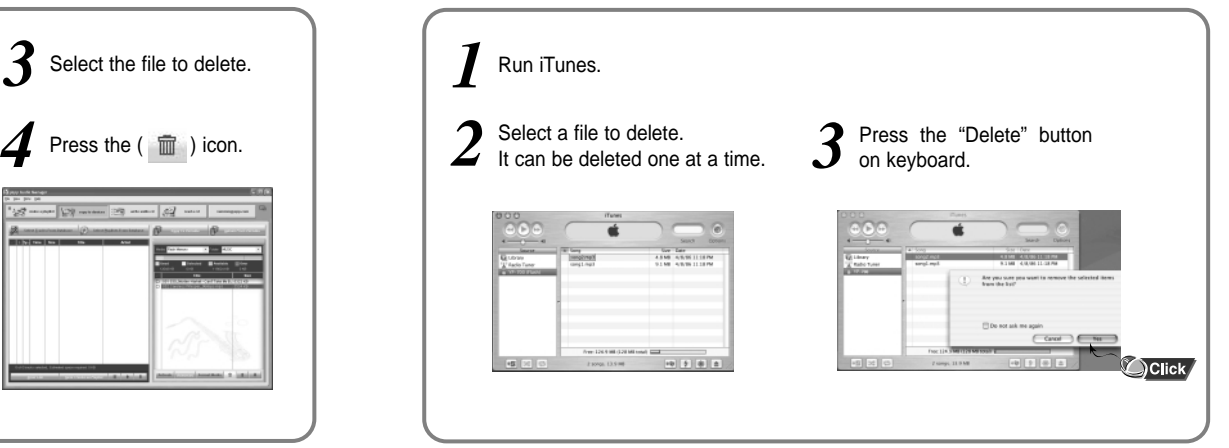

# **Formatting (PC)**

### **Formatting (Mac)**

Before formatting, turn on the power of yepp and connect yepp to PC.

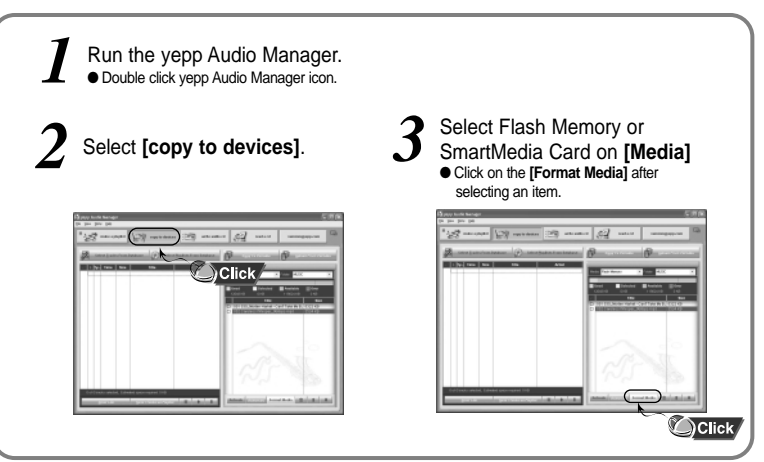

#### **Note :**

Make sure to connect yepp to PC and refresh before conducting a format.

Before formatting, execute iTunes. Connect yepp to Mac, turn on the yepp and then proceed.

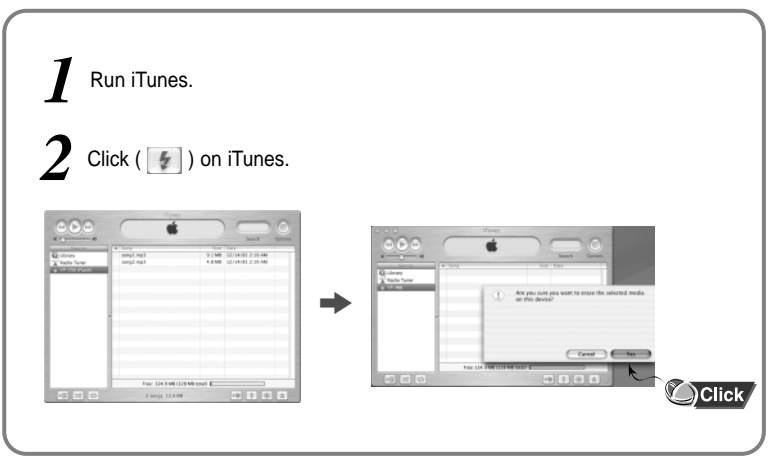

#### **Note :**

All files will be deleted when formatting memory.

# **Uploading Files (PC)**

# **Uploading Files (Mac)**

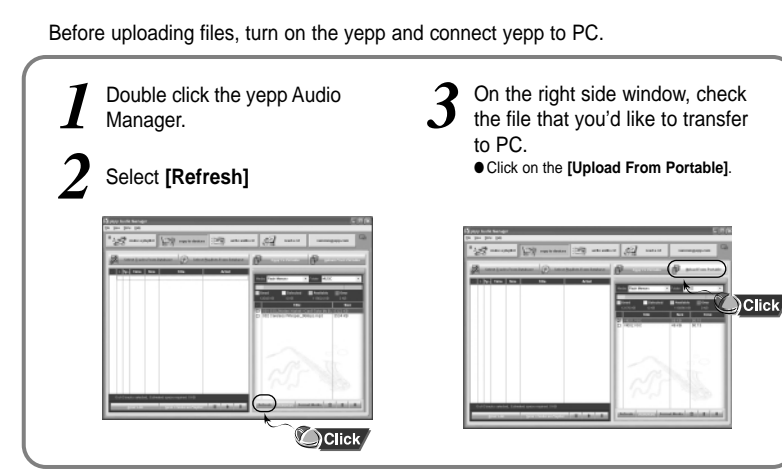

**Note :** ● You cannot transfer music files back from the yepp to the PC (due to copyright protection). ● Files recorded as VOC on the player are converted into WAV when they are stored on PC.

Before uploading files, execute iTunes. Connect yepp to Mac, turn on the yepp and then proceed.

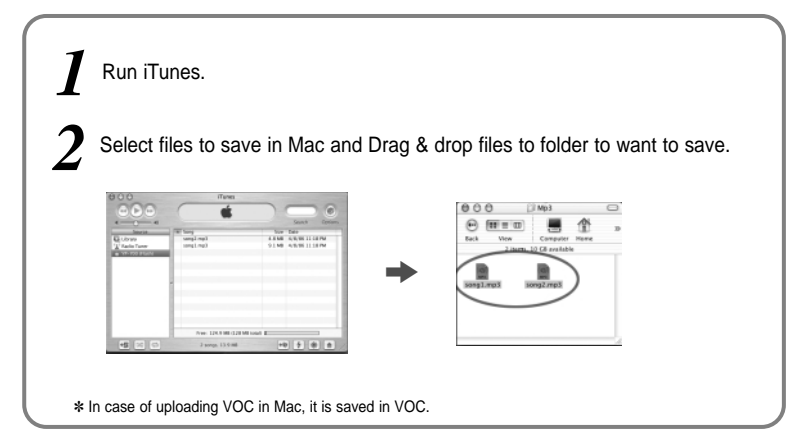

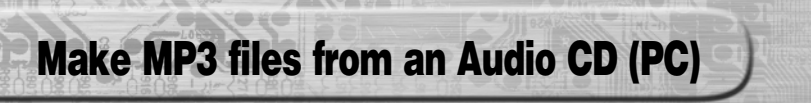

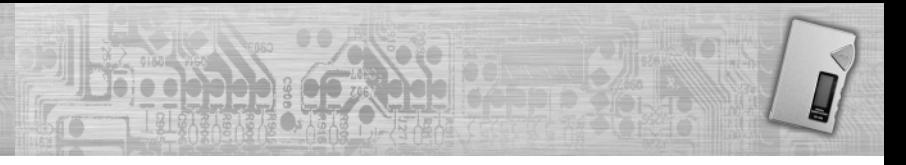

Make sure to install yepp Audio Manager on PC before making an MP3 file. You can make MP3 files though yepp Audio Manager.

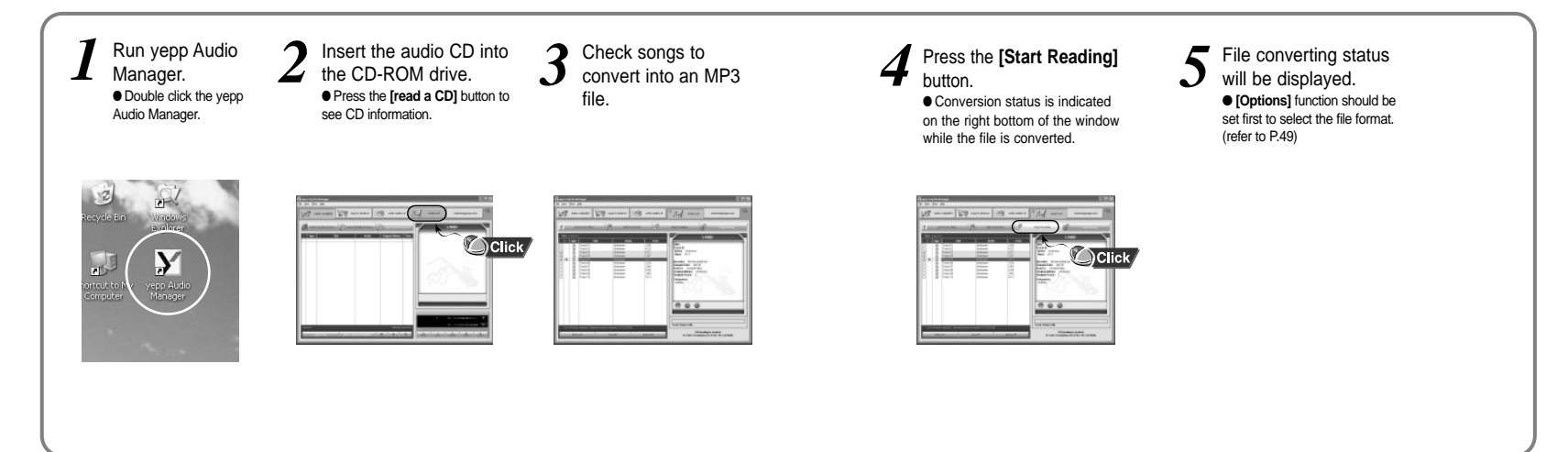

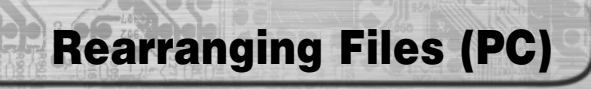

You can change the order that the files are played.

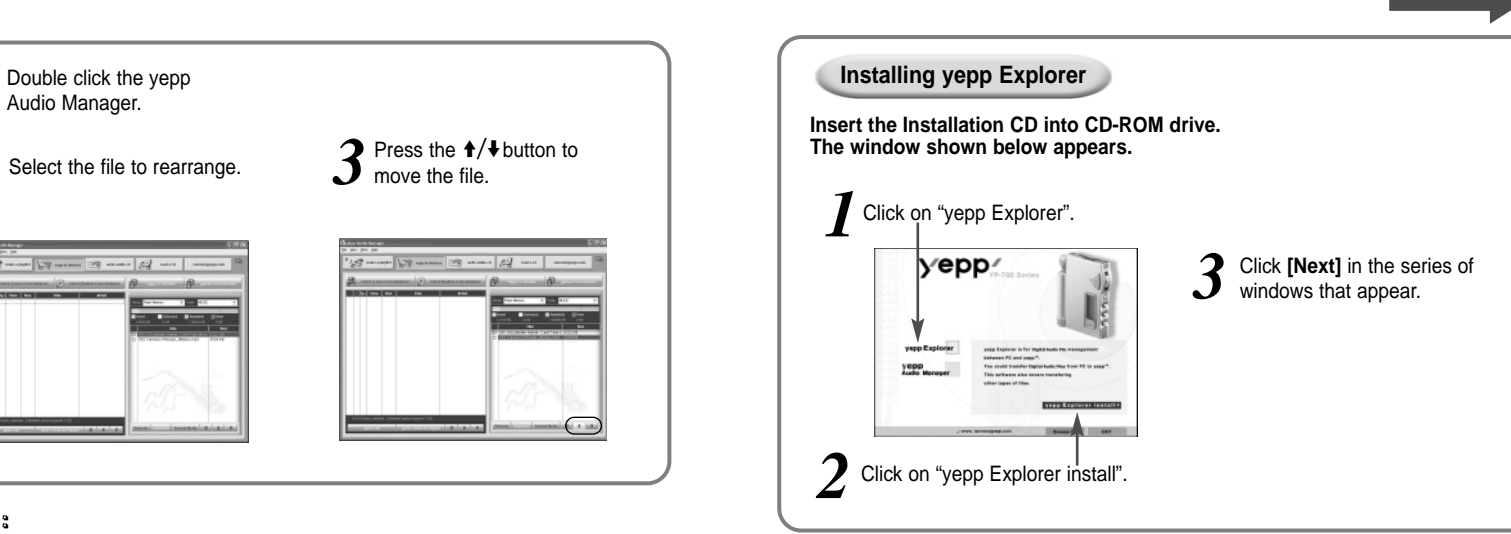

**Using Additional Functions through yepp Explorer**

#### **Note :**

- File transfer between the SmartMedia card and Flash Memory is prohibited due to copyright issues.
- File transfer between the directories (Music, Voice) is not allowed.

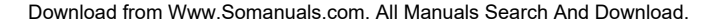

➡**Continued...**

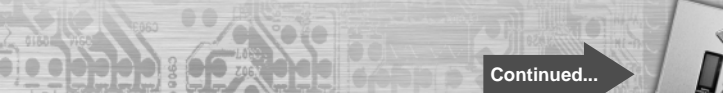

#### **Copying Files to yepp (PC)**

Before copying files, turn on the yepp and connect yepp to PC.

Run yepp Explorer ● Double- click yepp Explorer icon on your desktop.  $\mathcal I$  Run yepp Explorer **and Supplement Section** Select **[File]** + **[Copy to]** + **[Flash**  $\mathcal I$  After selecting files to copy to  $\mathcal I$  Click **[Copy]**<br>
• Double- click yepp Explorer **and Supplement Section** (You can sel

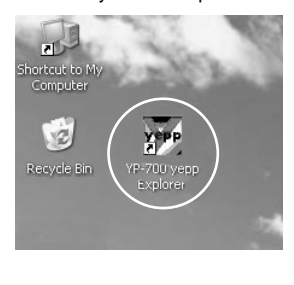

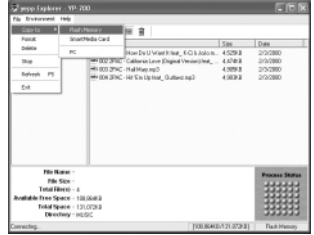

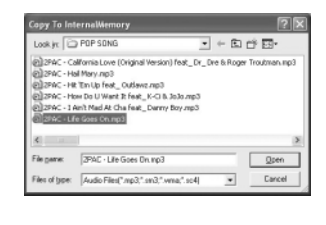

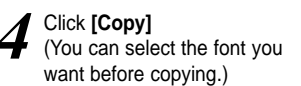

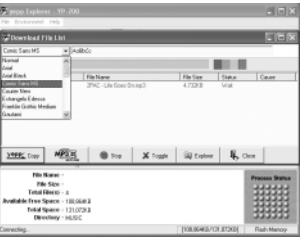

- **Note :**
- Total memory size depends on physical characteristics of flash memory.
- A 64Kbps WMA file uses about 512KB per minute.
- **Note** : An 128Kbps MP3 file uses about 1MB of memory per minute. ● Directories are divided according to file extensions(.mp3,.VOC...).
	- Open the directory to check the saved file.
- **64 b** Do not insert or take out the SmartMedia card while a file is being transferred. **65**

Download from Www.Somanuals.com. All Manuals S**earchaAndwDoav/iitsn**adepp in FM mode.

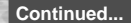

### **Downsizing MP3 (PC)**

2X MP3 is needed when there is not enough memory space to save more songs.

- **1** Before copying, click the **1 1 1 2** First, select minimum sound quality you **3** Move scroll bar with mouse to adjust the file size. Current size depends on selected value.
	- If selected value is bigger than remaining memory, convertible maximum file size is displayed only.

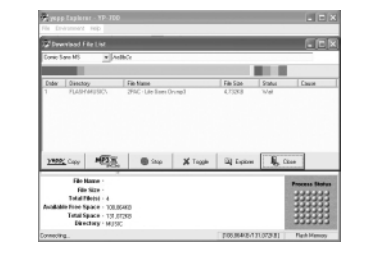

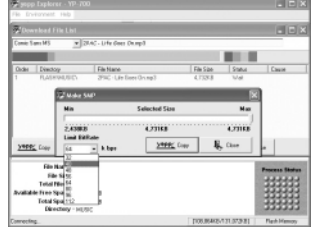

file size is displayed at center.

Move scroll bar with mouse to<br>adjust the file size. Current  $\overline{\mathcal{A}}$  After converted to 2X MP3, files are

● 2X MP3 can't be saved on PC.

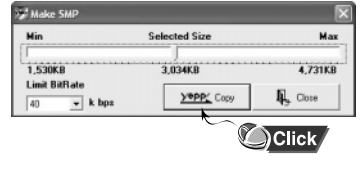

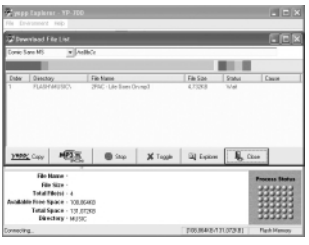

**Note** : • File types that can be converted to 2X MP3:

Normal formatted MP3 that has sampling frequency of 22.05KHz or 44.1KHz

*4*

- (WMA and SM3 can't be converted to 2X MP3)
- 2X MP3 is not available on Mac.

**66 67** Download from Www.Somanuals.com. All Manuals Search And Download.

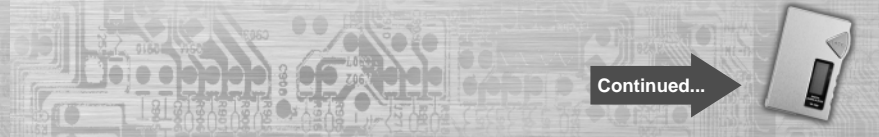

### **Deleting Files (PC) Formatting (PC) Formatting (PC)**

Before deleting files, turn on the yepp and connect yepp to PC.

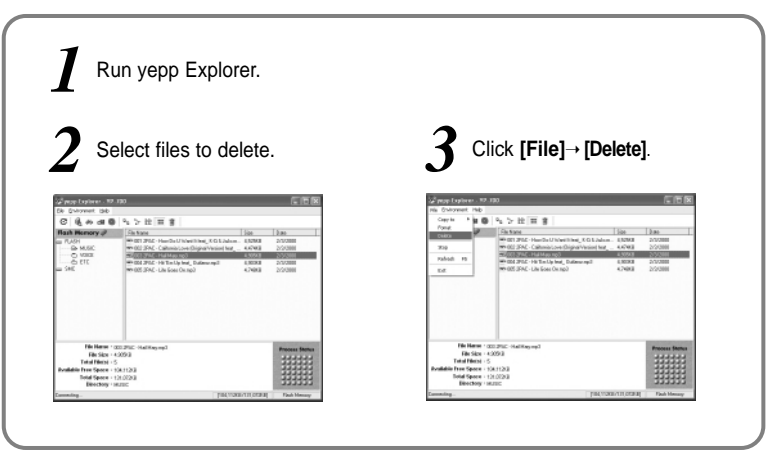

Before formatting, turn on the yepp and connect yepp to PC.

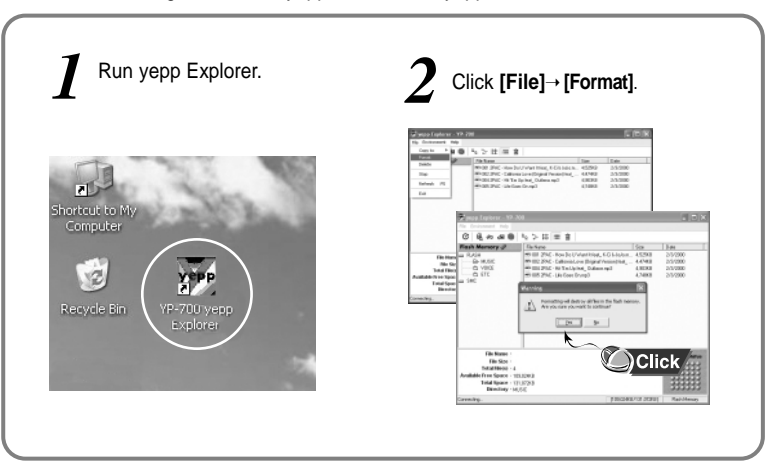

### **Uploading Files (PC) Rearranging Files Rearranging Files**

Before uploading files, turn on the yepp and connect yepp to PC.

*1* Run yepp Explorer.

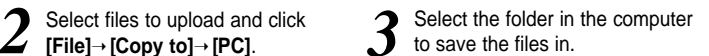

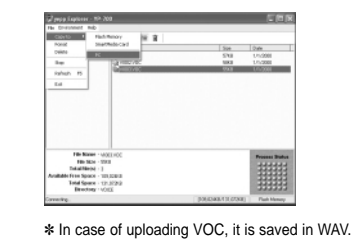

 $0.86$ anti China  $\rightarrow$  00 th ffl- $\begin{array}{c}\n0 \text{ with } \\
0 \text{ with } \\
0 \text{ with } \\
\end{array}$ 

 $\frac{1}{2}$   $\frac{5m}{\text{Gmod}}$ 

tenne (1802)

**HASH DIRE** 

**FB-Nase: 1000310 FB-1614 - 1783** 

Tukalifärist : )<br>Alle Free Spoor - 101,0281

Total Space - 12 3220

**Note :** Due to the copyright law, MP3 and WMA, SMP, SM3 files can't be transferred to PC.

You can change the order that the files are played.

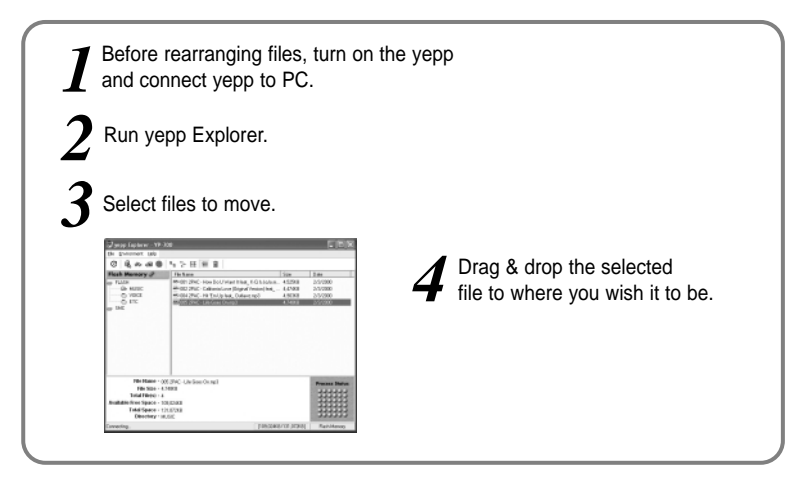

**Note** : Files cannot be rearranged on the Mac.

### **Description of Buttons (yepp Player)**

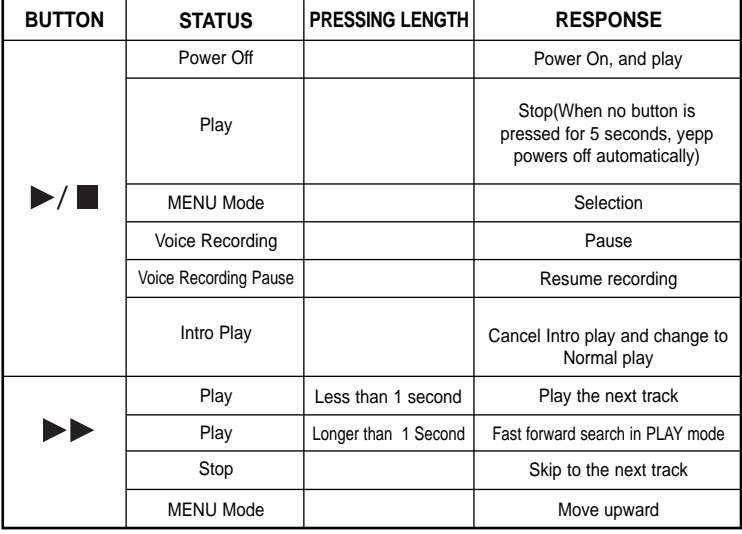

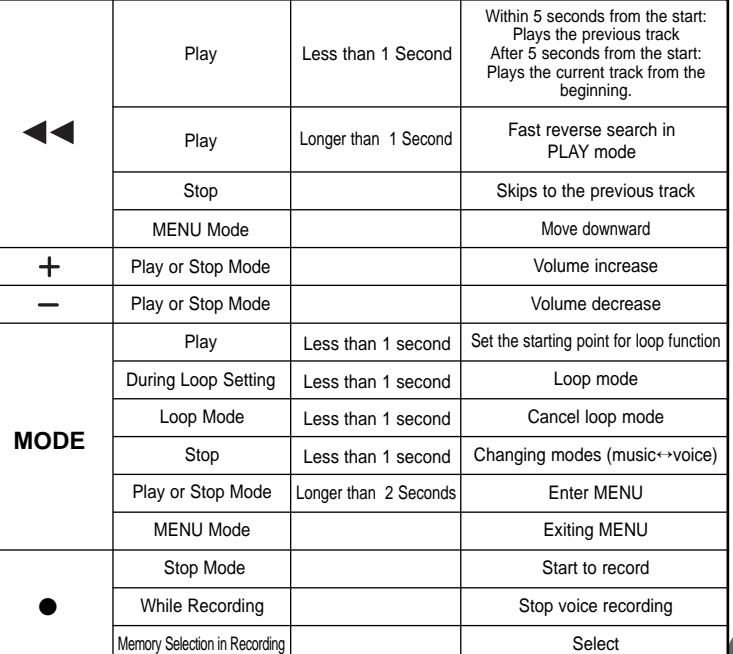

**73**

**72**

Download from Www.Somanuals.com. All Manuals Search And Download.

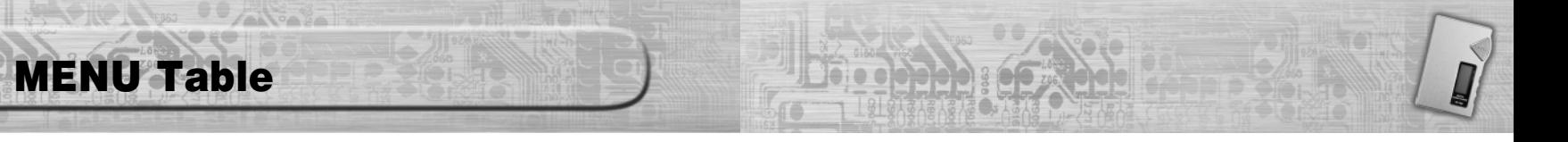

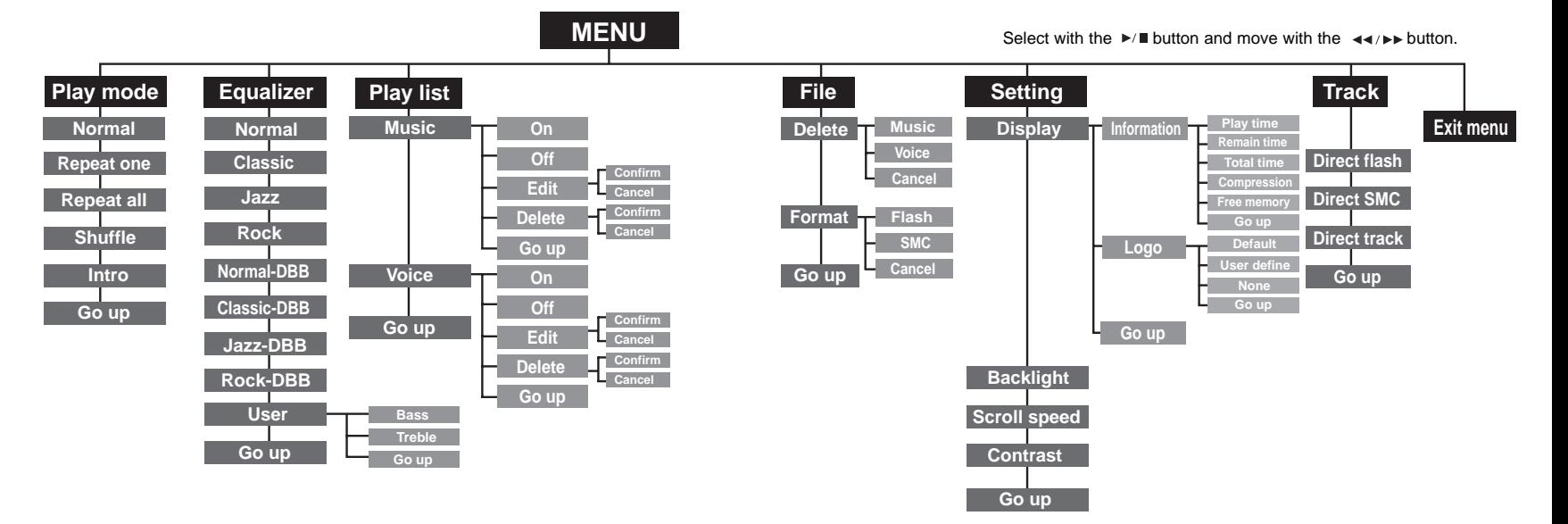

### **Precautions**

### **Troubleshooting**

- ❈ Keep yepp and all its parts and accessories out of the reach of small children.
- ❈ Do not use or store yepp in dusty, dirty areas as its components may be damaged.
- ❈ Do not drop or put weight on the unit.
- ❈ Make sure not to let water in yepp.
	- If it gets wet, remove the battery, dry it with towel and contact a service center.
- ❈ Keep out of humid, hot or magnetic places.
- ❈ Do not clean it with thinner, alcohol or benzene.

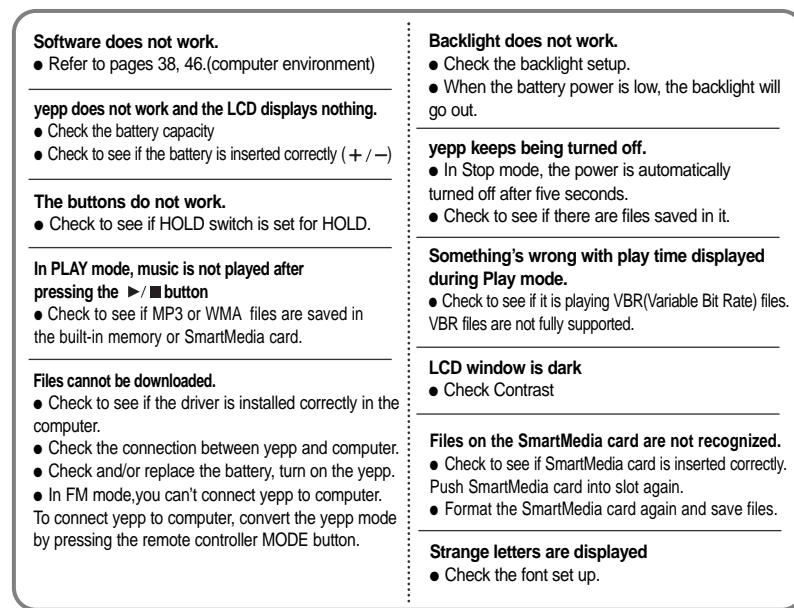

# **Security**

### **Specifications**

**Input Rating**

You can get legal MP3 files from a growing number of Internet sites.

With the increasing amount of digital multimedia content, the content providers became concerned with the ease in which the content could be copied and distributed in violation of their copyrights. This matter required a system called SecuMAX for protecting copyrighted music and for using legal content conveniently.

- ◆ SecuMAX protects the copyrighted music against infringement.
- ◆ SecuMAX can be adapted to various types of digital contents.
- ◆ For further details on SecuMAX, please visit www.secumax.com

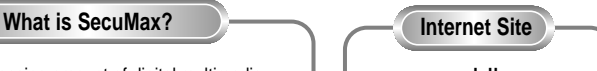

### www.cddb.com

● Music CD-related data is provided through the Internet from the CDDB™ Music CD Database.

● Copyright©1998 CDDB Inc. All rights reserved.

#### **Note :**

To listen to MP3 files encoded with SecuMAX, you must download the key file from the Internet and register it on the yepp' Explorer.

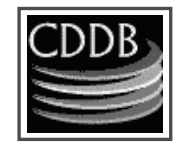

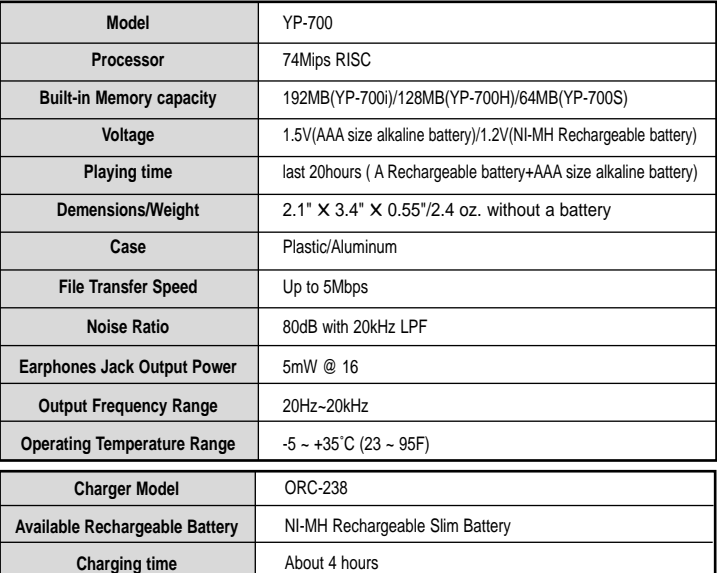

 $120V - 60z$ 

### **Safety Information**

**CANGAR** 

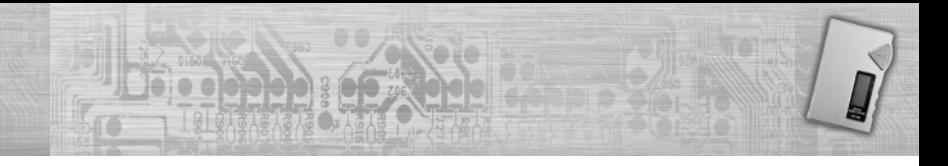

FCC Part 15: This equipment has been tested and found to comply with the limits for a Class B digital device, pursuant to Part 15 of the FCC Rules. These limits are designed to provide reasonable protection against harmful interference in a residential installation.

This equipment generates, uses, and can radiate radio frequency energy and, if not installed and used in accordance with the instructions, may cause harmful interference to radio communications. However, this notice is not a guarantee that interference will not occur in a particular installaion. If this equipment does cause harmful

interference to radio or television reception, which can be detemined by turning the equipment off and on, the user is encouraged to try one or more of the following measures:

- Reorient or relocate the receiving antenna.
- Increase the distance between the equipment and receiver.
- Connect the equipment to an outlet on a circuit different from that to which the receiver is connected.
- Consult the dealer or an experienced radio/TV technician.

#### **Modifications**

Any changes or modifications not expressly approved by the grantee of this device could void the user's authority to operate the device. **Compliance**

This product conforms to the following Council Directive:

● Directive 89/336/EEC, 92/31/EEC(EMC)

#### **Declaration of Conformity**

Name: Samsung Electronics Co., Ltd Address: 416, Maetan-3Dong, Paldal-Gu, Suwon City, Kyungki-Do, Korea 442-742 declares under its sole responsibility that the product Trade Name: Samsung Electronics Co., Ltd Model Number: YP-700 has been tested according to the FCC/CISPR22/95 requirements for Class B devices and found compliant with the following standards

EMI/EMC: AnSI C63.4 1992, FCC Part 15 Subpart B This device complies with part 15 of the FCC Rules. Operation is subject to the following two conditions:

1. This device may not cause harmful interference, and

2. This device must accept any interference received, including interference that may cause undesirable operation.

Party Responsible for Product Compliance

Samsung Electronics America QA Lab. 3351 Michelson Dr. Suite #290 Irvine, CA92612

Tel : 949-975-7302

### **Warranty**

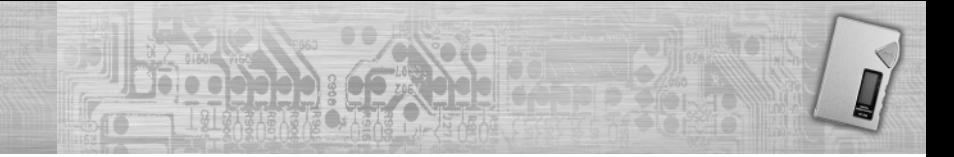

**Samsung warrants this product as free of defects in material, design and workmanship for the period of twelve(12) months from the original date of purchase.**

If during the period of warranty this product proves defective under normal use and service, you should return the product to the retailer from whom it was originally purchased. The liability of Samsung and its appointed maintenance company is limited to the cost of repair and/or replacement of the unit under warranty. Return of the product for defective reasons should be to the original purchaser, however Samsung Authorized Dealers and Authorized Service Centers will comply with the warranty on the terms issued to purchasers in the country concerned, for further information relating to the Authorized Service Centers contact. 1-800-SAMSUNG (1-800-726-7864) www.samsungyepp.com

#### **WARRANTY CONDITIONS:**

1. The warranty is only valid when the warranty card is

- properly completed, and upon presentation of the proof of
- purchase consisting of original invoice or sales slip
- confirmation, indicating the date of purchase, dealers
- name, model, serial No. and product number.

Samsung reserves the right to refuse warranty service if this information has been removed or changed after the original purchase of the product from the dealer.

2. Samsung's obligations are to the repair of the defective part, and at its discretion, replacement of the product

(service exchange unit).

- 3.Warranty repairs must be carried out by an Authorized Samsung Dealer/Service Center. No reimbursement will
- be made for repairs carried out by non Samsung Centers, and warranty coverage will not be valid for any repairs or
- damage caused by such repairs.
- 4. Repair or replacement under the terms of this warranty does not give right to extension to or a new starting of the
- period of warranty. Repair or direct replacement under the
- terms of this warranty may be fulfilled with functionally
- equivalent service exchange units.

5. The warranty is not applicable in cases other than defects in material, design and workmanship. The warranty does not cover the following:

- ◆ Periodic checks, maintenance, repair and replacement of parts due to normal wear and tear.
- ◆ Abuse or misuse, including but not solely limited to the failure to use this product for its normal purposed or in accordance with Samsung's instructions usage and maintenance.
- ◆ The product has been used in conjunction with accessories not approved by Samsung for use with this product.
- ◆ Failure of the product arising from incorrect installation or use not consistent with technical or safety standards in current force, or failure to comply with product manual instructions.
- ◆ Accidents, Acts of God or any cause beyond the control of Samsung caused by lightning, water, fire, public disturbances and improper ventilation.

◆ Unauthorized modifications carried out for the product to comply with local or national technical standards in countries for which the Samsung product was not originally designed. ◆ Repairs performed by non-authorized service centers such as opening of the product by a non-authorized person. ◆ The model, serial No, and product number on the product has been altered, deleted, removed or made illegible. 6. This warranty does not affect the consumers statutory rights nor the consumers rights against the dealer from their purchase/sales agreement.

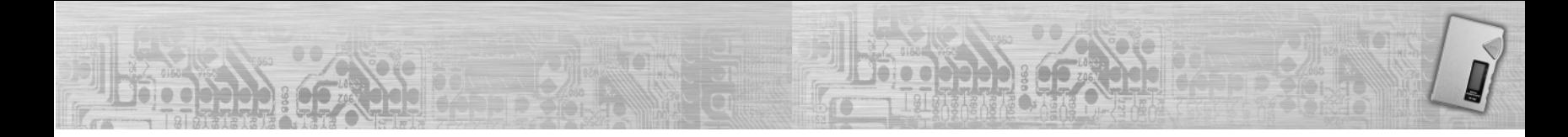

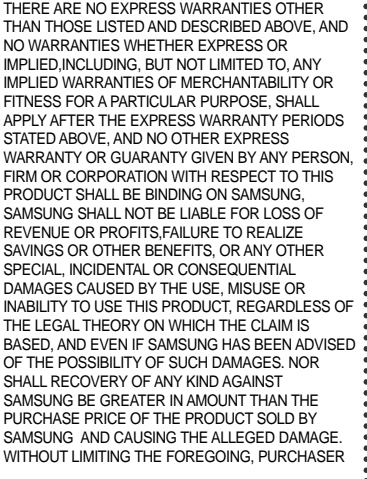

ASSUMES ALL RISK AND LIABILITY FOR LOSS, DAMAGE OR INJURY TO PURCHASER AND PURCHASER'S PROPERTY AND TO OTHERS AND THEIR PROPERTY ARISING OUT OF THE USE, MISUSE OR INABILITY TO USE THIS PRODUCT SOLD BY SAMSUNG NOT CAUSED DIRECTLY BY THE NEGLIGENCE OF SAMSUNG. THIS LIMITED WARRANTY SHALL NOT EXTEND TO ANYONE OTHER THAN THE ORIGINAL PURCHASER OF THIS PRODUCT, IS NONTRANSFERABLE AND STATES YOUR EXCLUSIVE REMEDY. Some states do not allow limitations on how long an implied warranty lasts, or the exclusion or limitation of incidental or consequential damages, so the above limitations or exclusions may not apply to you. This warranty gives you specific legal rights, and you may also have other rights which vary from state to state. This product is for personal use only, and is only for 07856 081299

use in compliance with the limitations of copyright and other laws.

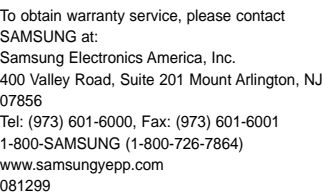

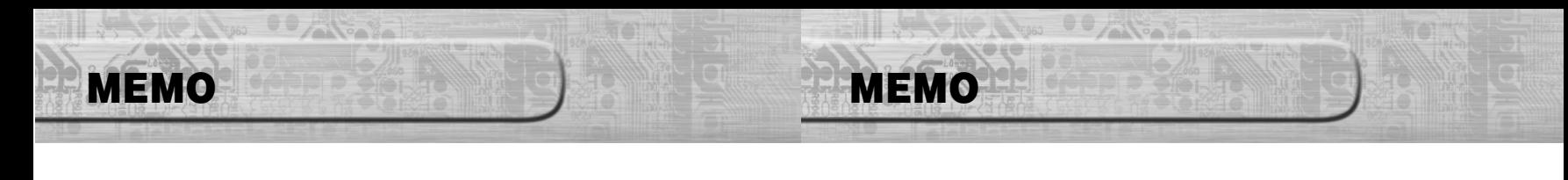

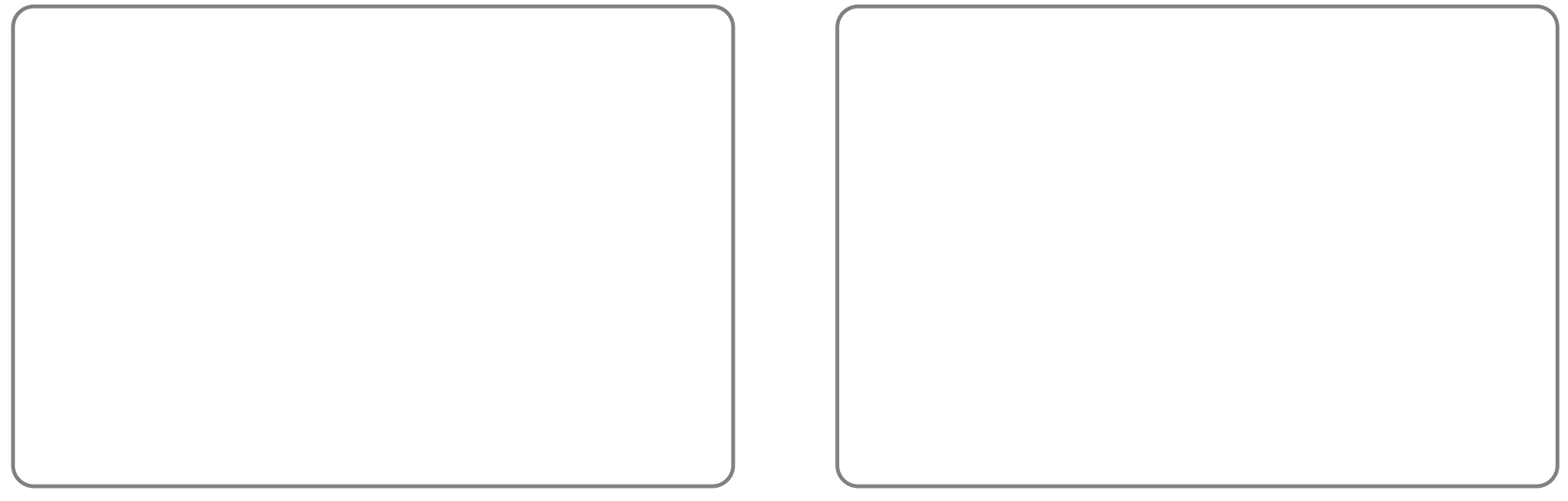

Download from Www.Somanuals.com. All Manuals Search And Download.

Free Manuals Download Website [http://myh66.com](http://myh66.com/) [http://usermanuals.us](http://usermanuals.us/) [http://www.somanuals.com](http://www.somanuals.com/) [http://www.4manuals.cc](http://www.4manuals.cc/) [http://www.manual-lib.com](http://www.manual-lib.com/) [http://www.404manual.com](http://www.404manual.com/) [http://www.luxmanual.com](http://www.luxmanual.com/) [http://aubethermostatmanual.com](http://aubethermostatmanual.com/) Golf course search by state [http://golfingnear.com](http://www.golfingnear.com/)

Email search by domain

[http://emailbydomain.com](http://emailbydomain.com/) Auto manuals search

[http://auto.somanuals.com](http://auto.somanuals.com/) TV manuals search

[http://tv.somanuals.com](http://tv.somanuals.com/)